Via Enzo Ferrari, 3 - Zona Industriale A 62012 - Civitanova Marche (MC)

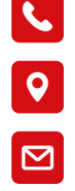

info@labware.it www.labware.it

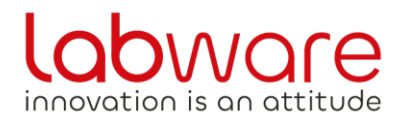

# **KASSENRICHTLINIE**

## **Version: 1.1 14.02.2023**

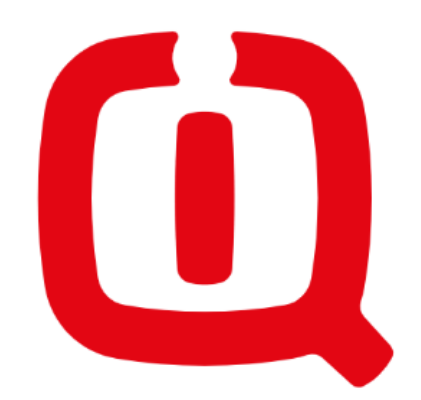

## www.labware.it

Die in diesem Dokument enthaltenen Informationen sind Eigentum von Labware S.p.A. Die Veröffentlichung dieses Dokuments, ganz oder teilweise, bedarf der Zustimmung von Labware S.p.A.

© Labware S.p.A.

Vorbehaltlich weiterer Fehler und/oder technischer Änderungen. Informationen und Updates finden Sie unter *<https://labwareit.sharepoint.com/sites/Channel>*

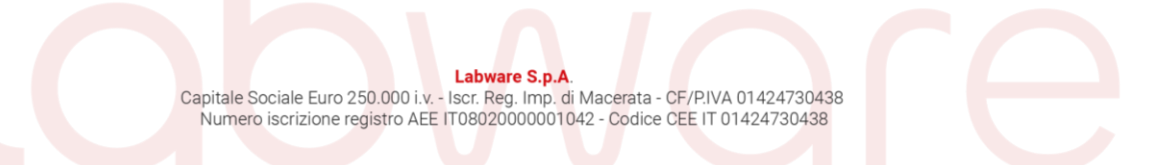

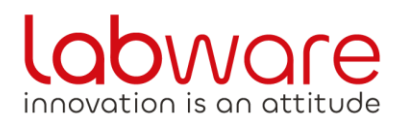

Via Enzo Ferrari, 3 - Zona Industriale A 62012 - Civitanova Marche (MC)

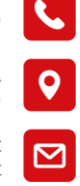

info@labware.it<br>www.labware.it

### Inhaltsverzeichnis

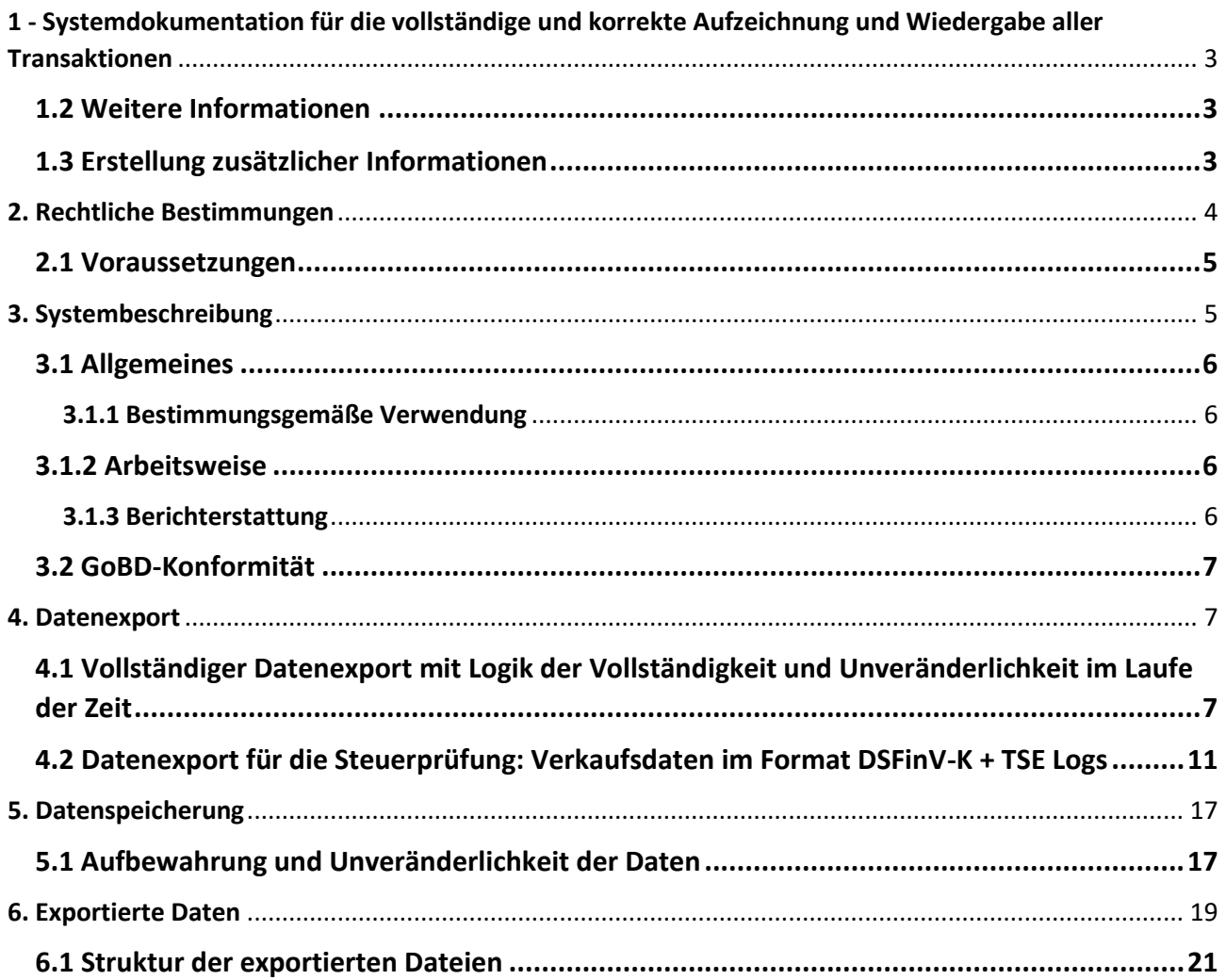

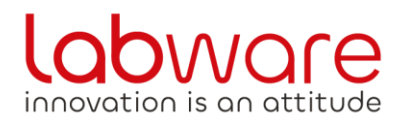

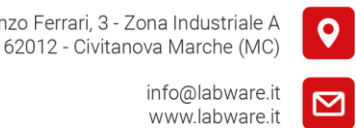

## <span id="page-2-0"></span>**1 - Systemdokumentation für die vollständige und korrekte Aufzeichnung und Wiedergabe aller Transaktionen**

Dieses Dokument beschreibt die wesentlichen Merkmale der SmartTDE-Software für die Erfassung und Speicherung von Verkaufsdaten gemäß GoBD und GDPd. Dieses Dokument gilt ausschließlich für die folgenden Gerätetypen, beginnend mit den unten aufgeführten Softwareversionen und Lizenzen.

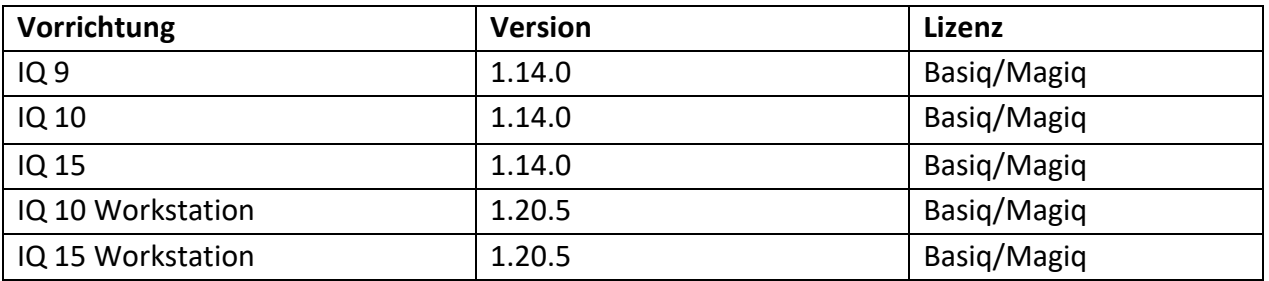

#### <span id="page-2-1"></span>1.2 Weitere Informationen

Weitere Informationen finden Sie im Labware Channel: [https://labwareit.sharepoint.com/:f:/r/sites/Channel/Documenti%20condivisi/IQ%20POS/Documentazione](https://labwareit.sharepoint.com/:f:/r/sites/Channel/Documenti%20condivisi/IQ%20POS/Documentazione%20Tecnica/Manuali%20SmartTDE/Deutsch?csf=1&web=1&e=0dfXlV) [%20Tecnica/Manuali%20SmartTDE/Deutsch?csf=1&web=1&e=0dfXlV](https://labwareit.sharepoint.com/:f:/r/sites/Channel/Documenti%20condivisi/IQ%20POS/Documentazione%20Tecnica/Manuali%20SmartTDE/Deutsch?csf=1&web=1&e=0dfXlV)

#### <span id="page-2-2"></span>1.3 Erstellung zusätzlicher Informationen

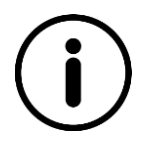

#### **EINE WARNUNG!**

Informationen, die für ein bestimmtes Thema relevant sind

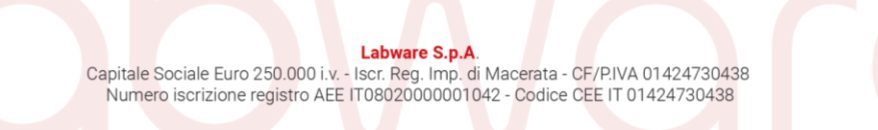

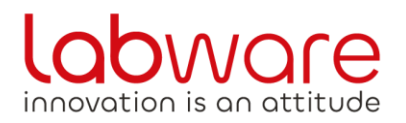

info@labware.it www.labware.it

Via Enzo Ferrari, 3 - Zona Industriale A 62012 - Civitanova Marche (MC)

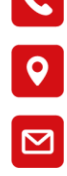

## <span id="page-3-0"></span>**2. Rechtliche Bestimmungen**

#### **EINE WARNUNG!**

Die Informationen in diesem Kapitel wurden nach bestem Wissen und Gewissen erstellt, es kann jedoch keine Garantie für die Aktualität und Richtigkeit der Informationen oder Schlussfolgerungen gegeben werden. Darüber hinaus ersetzt dieses Dokument nicht die Beratung durch Experten in Steuer- und Rechtsfragen.

In Deutschland wird das Liquiditätsmanagement bei Steuerprüfungen zunehmend kritisiert. Dies ist hauptsächlich darauf zurückzuführen, dass in einigen Situationen die Verpflichtungen zur Erfassung und Aufbewahrung von Verkaufsdaten nicht eingehalten wurden. Demgegenüber sind die Anforderungen an die Erfassung der Kassenbuchhaltung aufgrund ihrer einfachen Handhabung besonders hoch.

Das Bundesministerium der Finanzen (BFM) hat am 14. November 2014 das Schreiben "Grundsätze zur ordnungsgemäßen Führung und Aufbewahrung von Büchern, Aufzeichnungen und Unterlagen in elektronischer Form sowie zum Datenzugriff (GoBD)" veröffentlicht, in dem eine Reihe von Bestimmungen zur sachgerechten Verwaltung und Archivierung von Büchern, Registern und Dokumenten in elektronischer Form sowie zum Datenzugriff festgelegt sind. Die GoBD-Bestimmungen regeln alle Anforderungen der deutschen Steuerbehörden an die Buchhaltung und die damit verbundenen Steuerdaten in elektronischer oder gedruckter Form. Darüber hinaus legen sie Leitlinien für den Zugang der deutschen Steuerbehörden zu elektronischen Daten bei Steuerprüfungen fest. Die GoBD-Bestimmungen ermöglichen es Ihnen, die Daten zu kennen, die das Finanzamt von Ihnen anfordert, und erläutern die Vorgänge, die der Wirtschaftsprüfer während einer Steuerprüfung durchführen darf.

Die GoBD-Bestimmungen sind seit dem 1. Januar 2015 in Kraft. Sie ersetzen die bisher geltenden Grundsätze für den Datenzugriff und die Verifizierbarkeit digitaler Dokumente (GDPdU) und die Grundsätze der angemessenen computergestützten Buchführung (GoBS).

Am 22. Dezember 2016 verabschiedete der Deutsche Bundestag mit Zustimmung des Bundesrates das "Gesetz zum Schutz vor Manipulation grundlegender digitaler Aufzeichnungen":

- Neuer Paragraph 146a der deutschen Abgabenordnung (AO)
- Die neuen Vorschriften betreffen die Verwendung und Funktion von Registrierkassen

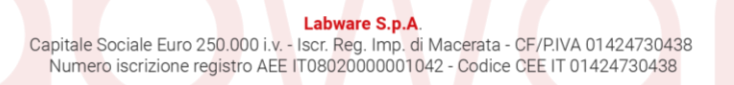

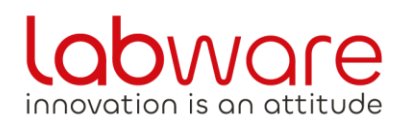

Via Enzo Ferrari, 3 - Zona Industriale A 62012 - Civitanova Marche (MC)

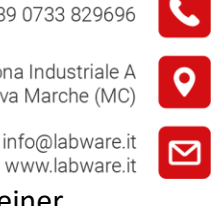

- Einführung einer "zertifizierten sicherheitstechnischen Ausrüstung" (TSE) und einer einheitlichen digitalen Schnittstelle.
- Die Bestimmungen treten per 1. Januar 2020 in Kraft

Im Juni 2019 definierte das Bundesamt für Informationssicherheit (BSI) die Anforderungen an einen TSE in einem Durchführungsbeschluss zur Einführung von Artikel 146a RG und erläuterte die Stellungnahmen der Steuerbehörden zur praktischen Umsetzung des Gesetzes. Zentrales Element ist hier das "Digital Interface of the Financial Administration for Cash Register Systems" (DSFinV-K).

#### <span id="page-4-0"></span>**2.1 Voraussetzungen**

Um die gesetzlichen Bestimmungen gemäß der GoBD einzuhalten, ist es erforderlich, dass die Kassensoftware (SmartTDE) in Bezug auf das Kassenmodell mindestens die oben genannten Versionen aufweist. Angesichts der Tatsache, dass die Software ständig weiterentwickelt wird, sowohl in Bezug auf die Einführung neuer Funktionen als auch in Bezug auf die Behebung möglicher Anomalien, die während der Testphase aufgetreten sind, wird empfohlen, die Kassenanwendung regelmäßig zu aktualisieren.

## <span id="page-4-1"></span>**3. Systembeschreibung**

Dieser Abschnitt beschreibt die allgemeine Funktionsweise von IQ-Produkten und die Umsetzung gesetzlicher Bestimmungen durch Labware-Kassensysteme.

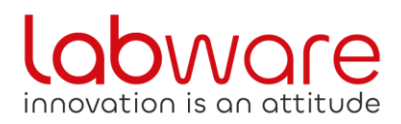

info@labware.it www.labware.it

Via Enzo Ferrari, 3 - Zona Industriale A 62012 - Civitanova Marche (MC)

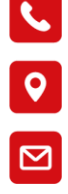

#### <span id="page-5-0"></span>3.1 Allgemeines

#### <span id="page-5-1"></span>3.1.1 Bestimmungsgemäße Verwendung

IQ-Systeme sind Geräte, die für den Verkauf von Waren und/oder Dienstleistungen entwickelt wurden.

Die mit dem Kassensystem verkaufte SmartTDE-Software ist für eine Touch-Iteration ausgelegt. In der Anwendung werden alle Aktivitäten im Zusammenhang mit der Eröffnung, Änderung, Löschung und Beendigung eines Kontos gespeichert. Hinzu kommt die Archivierung der gesamten Menüstammdaten, Zahlungsmethoden, Steuern, Preislisten, Rabatte/Zuschläge, Schubladenbewegungen, Gedecke und Bediener, bis hin zur Archivierung jeder einzelnen Transaktion, die in bar oder nicht durchgeführt wird.

Das Kassensystem schließt ein Konto ab, indem es ein Verkaufsdokument ausstellt, und in Echtzeit können Sie den Verkauf und die Einnahmen durch eine Reihe von Berichten einsehen, die sowohl an der Kasse als auch in Papierform eingesehen werden können.

Darüber hinaus können an die betreffenden Kassensysteme verschiedene Gerätetypen (Küchendrucker, 1D/2D-Scanner, WLAN-Kits usw.) über USB-Peripheriegeräte, Netzwerkverbindungen (TCP/IP) und Funk angeschlossen werden.

#### <span id="page-5-2"></span>3.1.2 Arbeitsweise

Die SmartTDE-Software kann im Stand-alone-Modus oder mit einer Server-Client-Netzwerkarchitektur arbeiten. Im ersten Fall haben Sie ein einziges Kassensystem, das die verschiedenen Verkaufsdaten speichert und Verkaufsunterlagen für den Endkunden ausstellt. Was die zweite Fallstudie betrifft, so gibt es mehrere vernetzte Systeme, bei denen alle Verkaufsdaten von der Serverkasse verarbeitet und gespeichert werden, während die Verkaufsdokumente auf jedem einzelnen Client im Netzwerk ausgestellt werden können.

#### <span id="page-5-3"></span>3.1.3 Berichterstattung

Innerhalb der SmartTDE-Anwendung können Sie eine breite Palette von Berichten konsultieren. Diese können je nach Berechtigung individuell bedruckbar sein. Alle Berichte können sowohl im Z-Bericht als auch im X-Bericht eingesehen werden. Beide Arten von Berichten enthalten die gleichen Daten. Der X Report kann beliebig oft als Zwischenbericht ausgedruckt werden. Der Z-

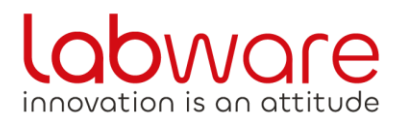

info@labware.it

Via Enzo Ferrari, 3 - Zona Industriale A 62012 - Civitanova Marche (MC)

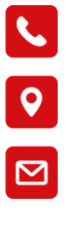

www.labware.it Bericht ist ein "Fertigstellungsbericht", denn nach dem Drucken werden alle "Tageszähler" des Systems auf Null gesetzt und die Daten im internen Speicher gespeichert.

#### <span id="page-6-0"></span>**3.2 GoBD-Konformität**

Die IQ-Systeme mit der darin enthaltenen SmartTDE-Software werden im aktiven Demomodus verkauft. Daher kann der Benutzer alle erforderlichen Tests mit der Kassensoftware durchführen, da der Demomodus immer hervorgehoben wird, sowohl im Druck als auch bei der Abfrage der Daten an der Kasse. Darüber hinaus ist der Benutzer nicht in der Lage, den Z-Bericht auszuführen. Daher sind POS-Systeme vor der Aktivierung nicht GoBD/GDPdU-konform und dürfen nur zu Demonstrationszwecken verwendet werden.

Nach der Aktivierung von TSE werden alle GoDB-relevanten Daten automatisch im internen Speicher des POS-Systems gespeichert.

Diese Daten sind den Steuerbehörden zur ordnungsgemäßen Prüfung vollständig auszuhändigen.

## <span id="page-6-1"></span>**4. Datenexport**

#### <span id="page-6-2"></span>**4.1 Vollständiger Datenexport mit Logik der Vollständigkeit und Unveränderlichkeit im Laufe der Zeit**

Das Kassensystem erstellt bei jedem Z Report eine komprimierte Archivdatei, die digital signiert wird, in der alle Daten enthalten sind, die an den Verkaufs- und Verwaltungsprozessen des Systems beteiligt sind, die während des Zeitraums gesammelt wurden.

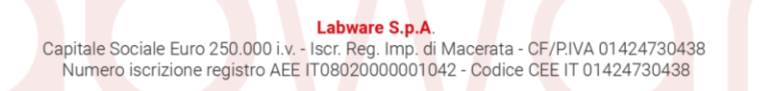

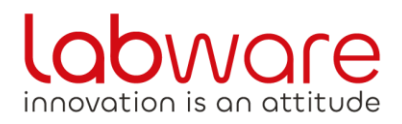

Via Enzo Ferrari, 3 - Zona Industriale A 62012 - Civitanova Marche (MC)

+39 0733 829696

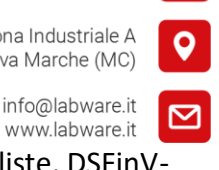

www.labware.it Diese Daten umfassen beispielsweise: Statistiken und Berichte, signierte Transaktionsliste, DSFinVk jedes einzelnen Z-Berichts, Schubladenbewegungen und alle Stammdaten der Kassenanwendung (Betreiber, Gedecke, Gruppen, PLUs, Steuern, Zahlungsmethoden, Preislisten usw.).

Der Massenexport von Daten besteht darin, mehr als eine Archivdatei zu finden, die zuvor zum Zeitpunkt des Z-Berichts erstellt und in den Speichern des Kassensystems gespeichert wurde.

Um diesen Export durchführen zu können, müssen Sie einen USB-Stick an einen der verfügbaren USB-Anschlüsse des IQ-Systems anschließen. Anschließend gelangen Sie vom *Hauptmenü* aus zu den *Einstellungen*→ *Steuerliche*→ *Archiv*, bis Sie den Eintrag Fiskalisches *Archiv auf USB exportieren von SmartTDE* auswählen, wo der Export ausgeführt werden kann.

Mit diesem Verfahren können Sie wählen, ob Sie Daten für ein ganzes Jahr oder für einen bestimmten Monat eines einzelnen Jahres exportieren möchten, oder den einzelnen Z-Bericht (täglich und/oder monatlich und/oder jährlich) eines bestimmten Monats und Jahres.

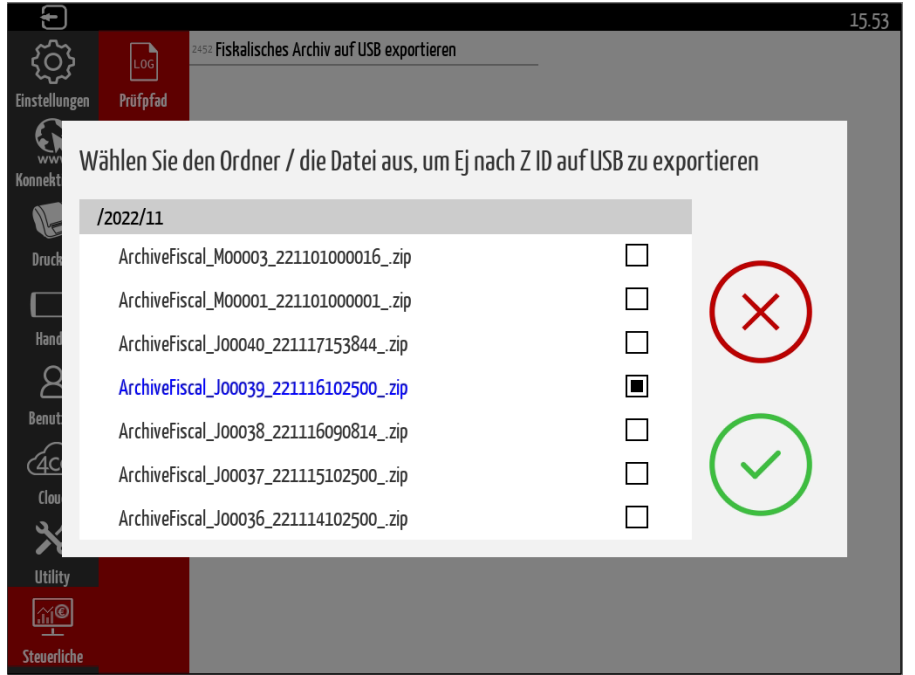

Nach Abschluss dieses Vorgangs ist es möglich, den gleichen USB-Stick an einen beliebigen PC anzuschließen, um diese Daten abzufragen.

Im USB-Stick befindet sich der Ordner SmartTDE → *Export* → *EJ* → *"Jahr" "Monat* → *"* , der die verschiedenen Steuerdateien enthält (z.B.: *ArchiveFiscal:J00003\_221101000000\_.zip*).

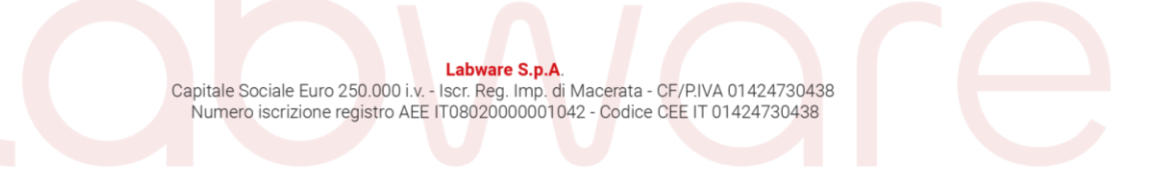

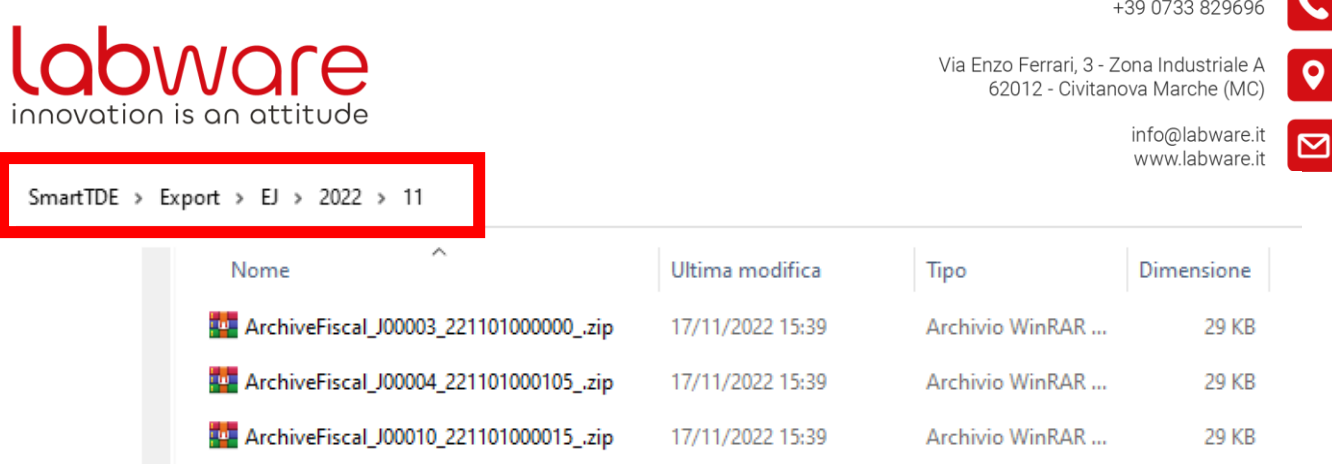

Wenn Sie eines davon öffnen, finden Sie darin das Steuerarchiv, dessen Beschreibung aus dem *Journal* (täglich) oder *Month* (Monat) besteht, gefolgt von der Nummer des Z-Berichts, dem Datum (*yymmdd*) und der Uhrzeit (*hhmmss*).

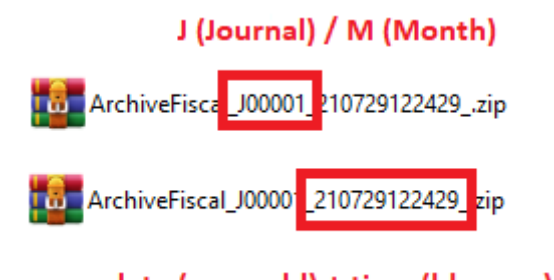

data (yymmdd) + time (hhmmss)

Jedes dieser Archive wird signiert, um die Unveränderlichkeit der darin enthaltenen Daten zu gewährleisten (z.B.: *ArchiveFiscal\_J000xx\_yymmddhhmmss\_.sign*).

> ArchiveFiscal\_J00013\_221104010014\_.zip ArchiveFiscal\_J00013\_221104010014\_.sign

Wenn Sie das Archiv öffnen, stehen Ihnen 6 Ordner mit verschiedenen Dateien (Daten) zur

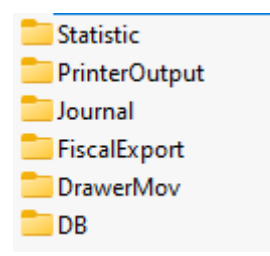

#### Verfügung

Im ersten *Statistikordner*haben Sie 3 Dateien im JSON-Format, die die Verkaufsberichte darstellen, geteilt durch: Jahr, Monat und aktueller Tag (aktueller Z-Bericht).

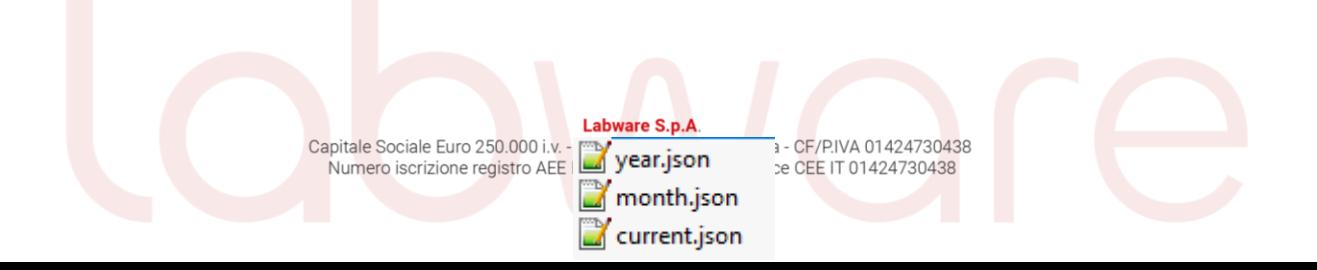

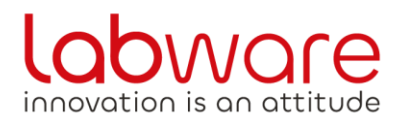

Via Enzo Ferrari, 3 - Zona Industriale A 62012 - Civitanova Marche (MC)

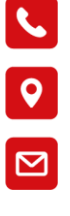

info@labware.it www.labware.it

Wenn Sie den *Ordner* PrinterOutput öffnen, stehen Ihnen die folgenden beiden Dateien zur Verfügung: *smarttde\_output.json* und *printer\_output\_raw.txt*, die in verschiedenen Formaten das Äquivalent der Berichte darstellen, die zum Zeitpunkt des Z-Berichts auf dem Kassensystem

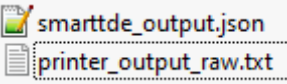

angezeigt und auf Papier gedruckt werden.

Wenn Sie den *Journal-Ordner* öffnen, finden Sie die Datei *journal.csv*, in der die vom TSE registrierten und signierten Daten jeder einzelnen Transaktion des betreffenden Z-Berichts enthalten sind. Diese werden in Hash-Code verschlüsselt, um ihre Unveränderlichkeit zu gewährleisten.

Im Ordner *FiscalExport* befindet sich das DSFinV-K-Exportarchiv (dsfinvk\_archive.zip) für diesen bestimmten Z-Bericht.

dsfinyk archive.zip

Durch Öffnen dieses letzten Archivs ist es möglich, 20 Dateien im csv-Format sowie zwei Systemdateien (*index.xml* und *gdpdu-01-09-2004.dtd*) einzusehen, die wir in [Kapitel 6](#page-17-0) im Detail sehen werden.

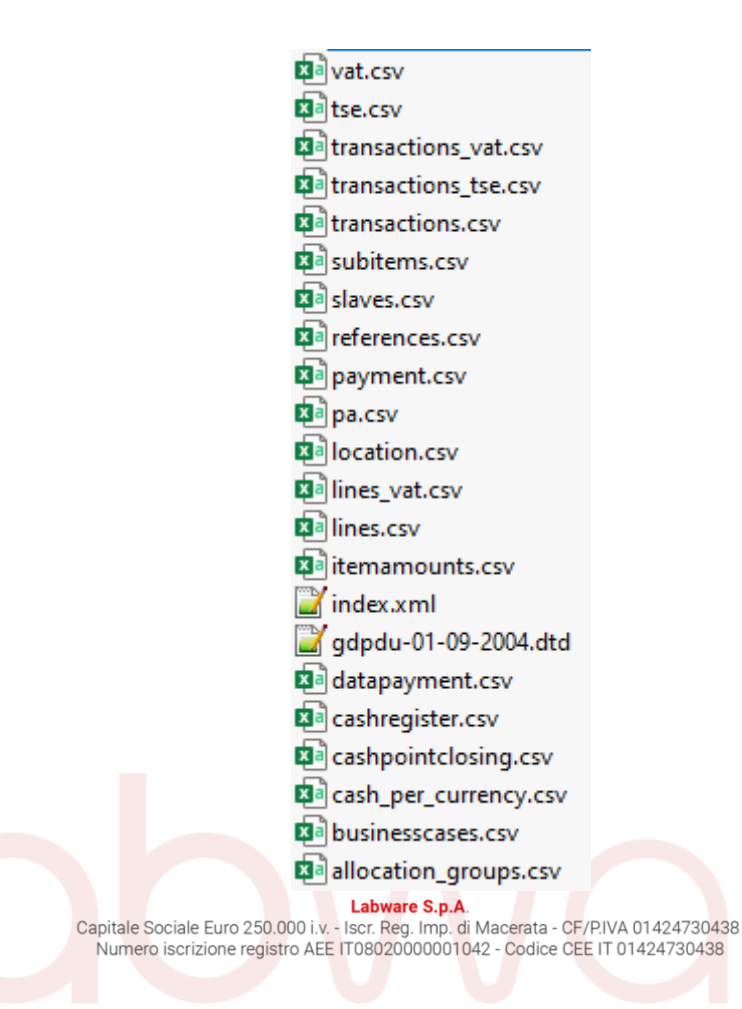

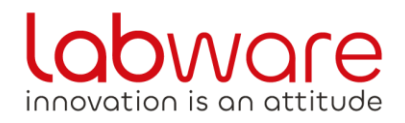

Via Enzo Ferrari, 3 - Zona Industriale A 62012 - Civitanova Marche (MC)

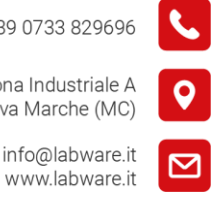

Durch Öffnen des *DrawerMov*-Ordners ist die Datei *MovCassetto\_Transactions.json* darin verfügbar, in der der entsprechende Bericht der Schubladenbewegung (*Einnahmen, Ausgänge, Barmittelerklärung, Barguthaben*) im JSON-Format gemeldet wird, die beide im Kassensystem eingesehen werden können auf Video und in Papierform.

MovCassetto Transactions.json

Schließlich sind alle im Kassensystem vorhandenen persönlichen Daten im *DB*-Ordner im JSON-Format verfügbar (Betreiber, Steuern, Preislisten, PLUs, Zahlungsmethoden, Modifikatoren, Menüstruktur, Gruppen, Beschreibungen der Schubladenbedienung, Rabatte und Zuschläge, Ort Einstellungen und Gewürze).

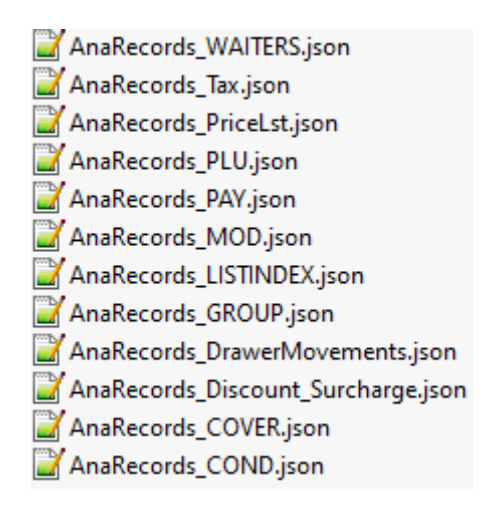

## <span id="page-10-0"></span>**4.2 Datenexport für die Steuerprüfung: Verkaufsdaten im Format DSFinV-K + TSE Logs**

Die Ziele der DSFinV-K sind:

- Standardisierte Bereitstellung von Daten für Vor-Ort-Audits, um die fortschreitende und rückläufige Verifizierbarkeit von Kassendaten zu gewährleisten;
- Ermöglicht den Export aller im Kassensystem gespeicherten Daten in ein Archivsystem;
- Vereinfachte Überprüfung der Kassendaten, die an das Finanzbuchhaltungssystem übermittelt werden;

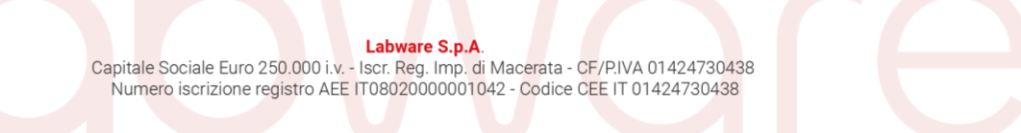

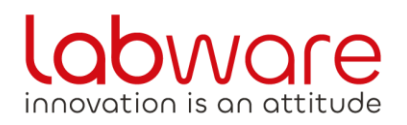

Via Enzo Ferrari, 3 - Zona Industriale A 62012 - Civitanova Marche (MC)

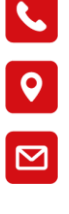

info@labware.it www.labware.it

Der einzige Export der Daten der DSFinV-K besteht darin, in einem einzigen Ordner alle Daten zu finden, die einer Vor-Ort-Prüfung durch die Agentur der Einnahmen für einen bestimmten Zeitraum (von Datum zu Datum) unterliegen.

Dazu müssen Sie einen USB-Stick an einen der verfügbaren USB-Anschlüsse des Kassensystems anschließen. Sobald dies geschehen ist, können Sie über das *Hauptmenü* auf die *Einstellungen* zugreifen. Wenn Sie dann zu den  $\rightarrow$  Abschnitten Steuerliche DSFINvK-TSE navigieren, können Sie den Eintrag *DSFIN V-K auf USB exportieren* auswählen, über den ein Fenster geöffnet wird, in dem Sie den Zeitraum angeben können, für den Sie die Daten exportieren möchten. Nach wenigen Augenblicken ist der Exportvorgang abgeschlossen und es ist möglich, den USB-Stick an einen beliebigen PC anzuschließen, um mit der Datenprüfung fortzufahren.

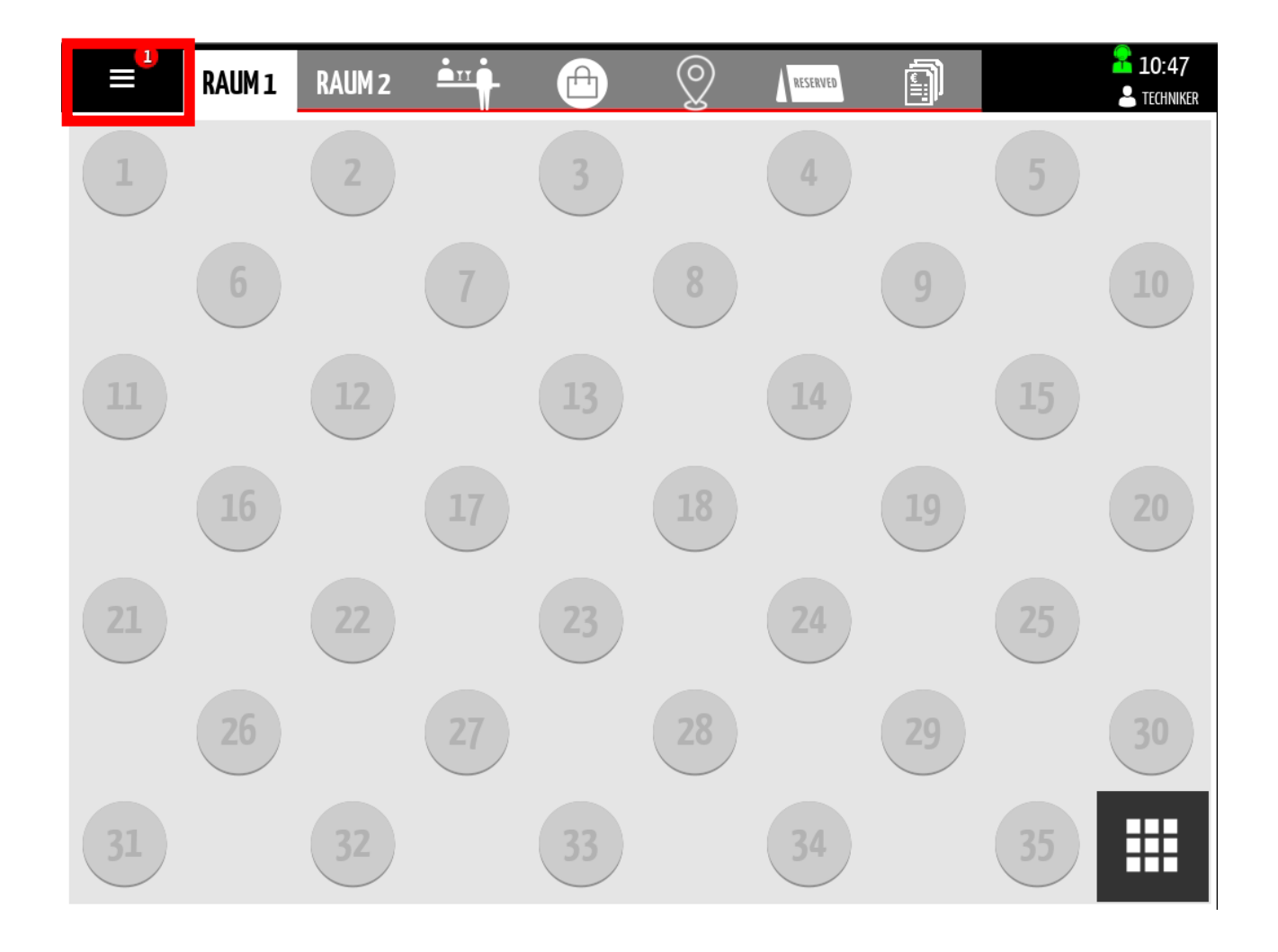

*Abbildung 1 – Hauptmenü*

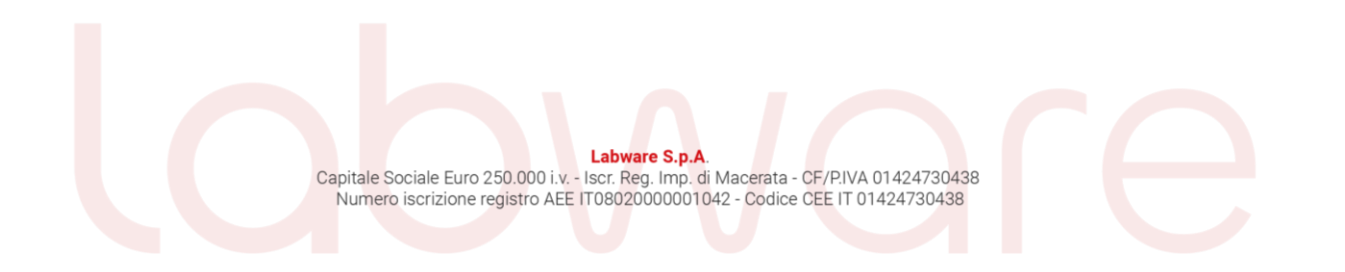

Via Enzo Ferrari, 3 - Zona Industriale A 62012 - Civitanova Marche (MC)

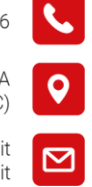

info@labware.it www.labware.it

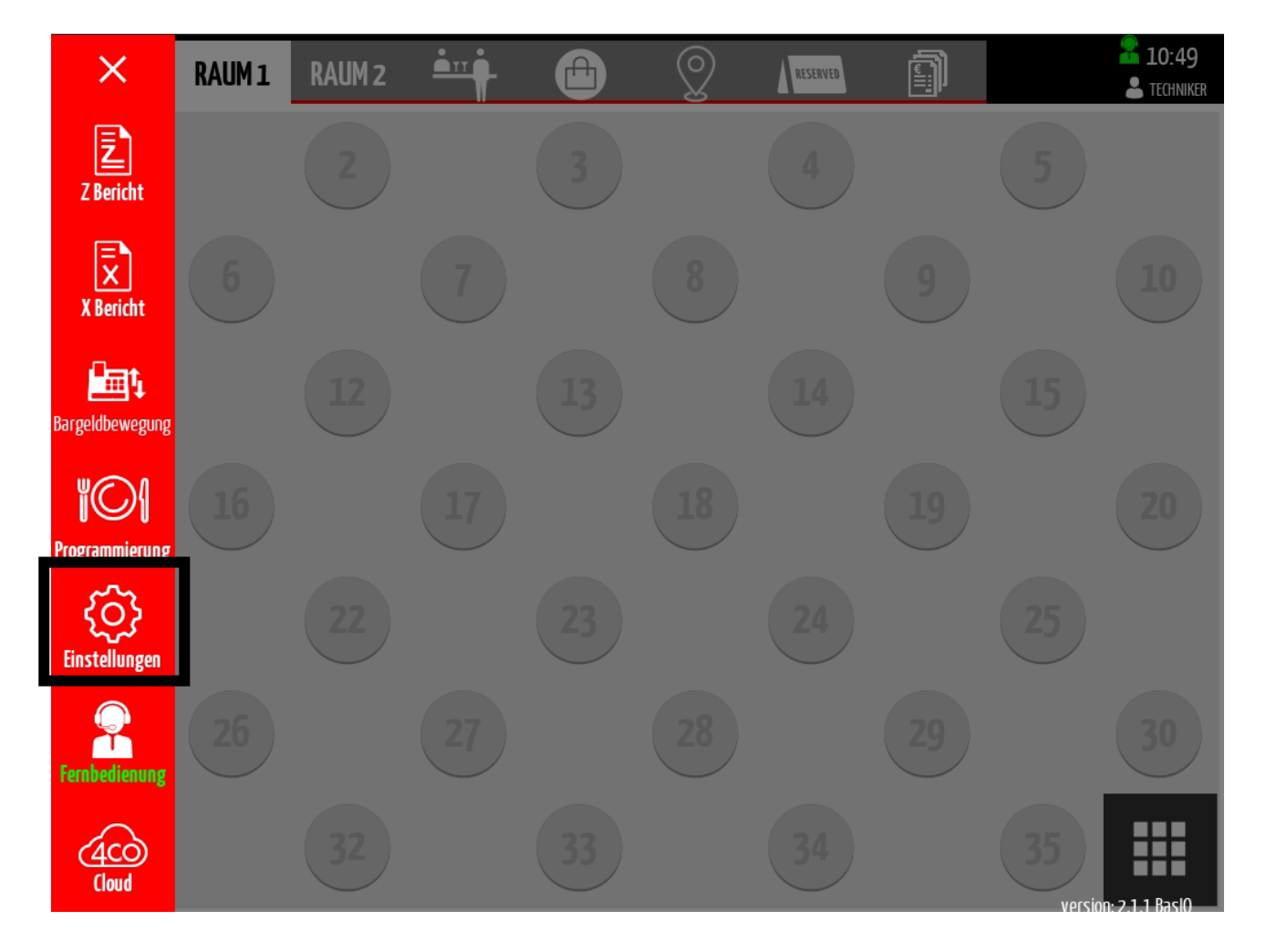

*Abbildung 2 - Einstellungen*

**Labware** 

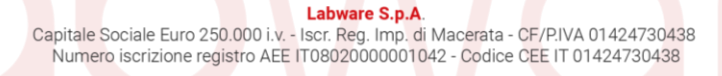

Via Enzo Ferrari, 3 - Zona Industriale A<br>62012 - Civitanova Marche (MC)

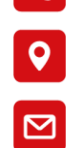

L

info@labware.it<br>www.labware.it

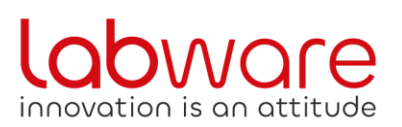

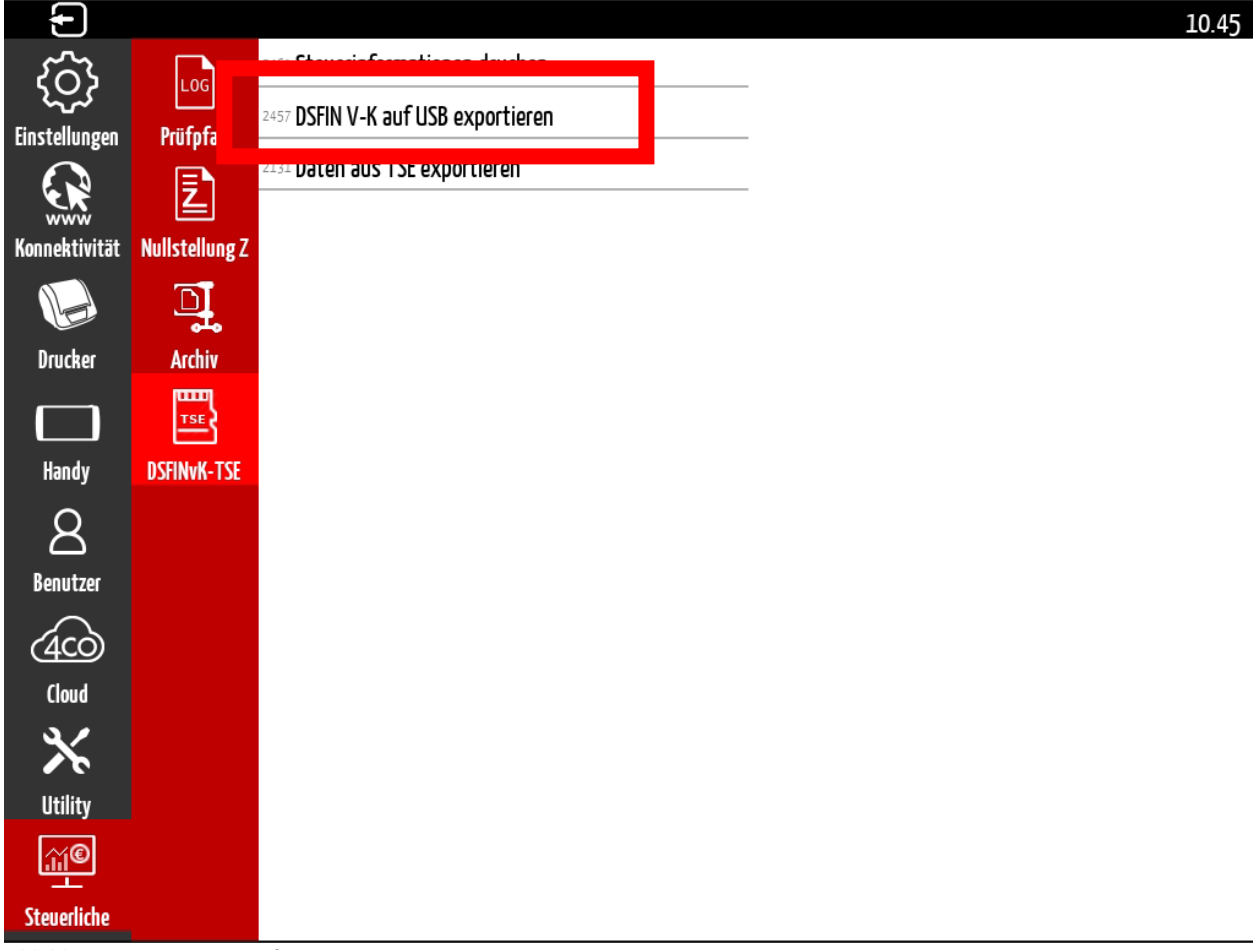

*Abbildung 3 - DSFIN V\_K Suf USB exportieren*

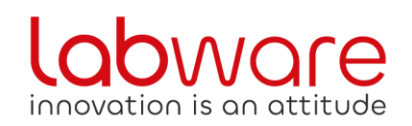

Via Enzo Ferrari, 3 - Zona Industriale A 62012 - Civitanova Marche (MC)

 $\mathsf o$ info@labware.it ⊠ www.labware.it

 $\mathbf{C}$ 

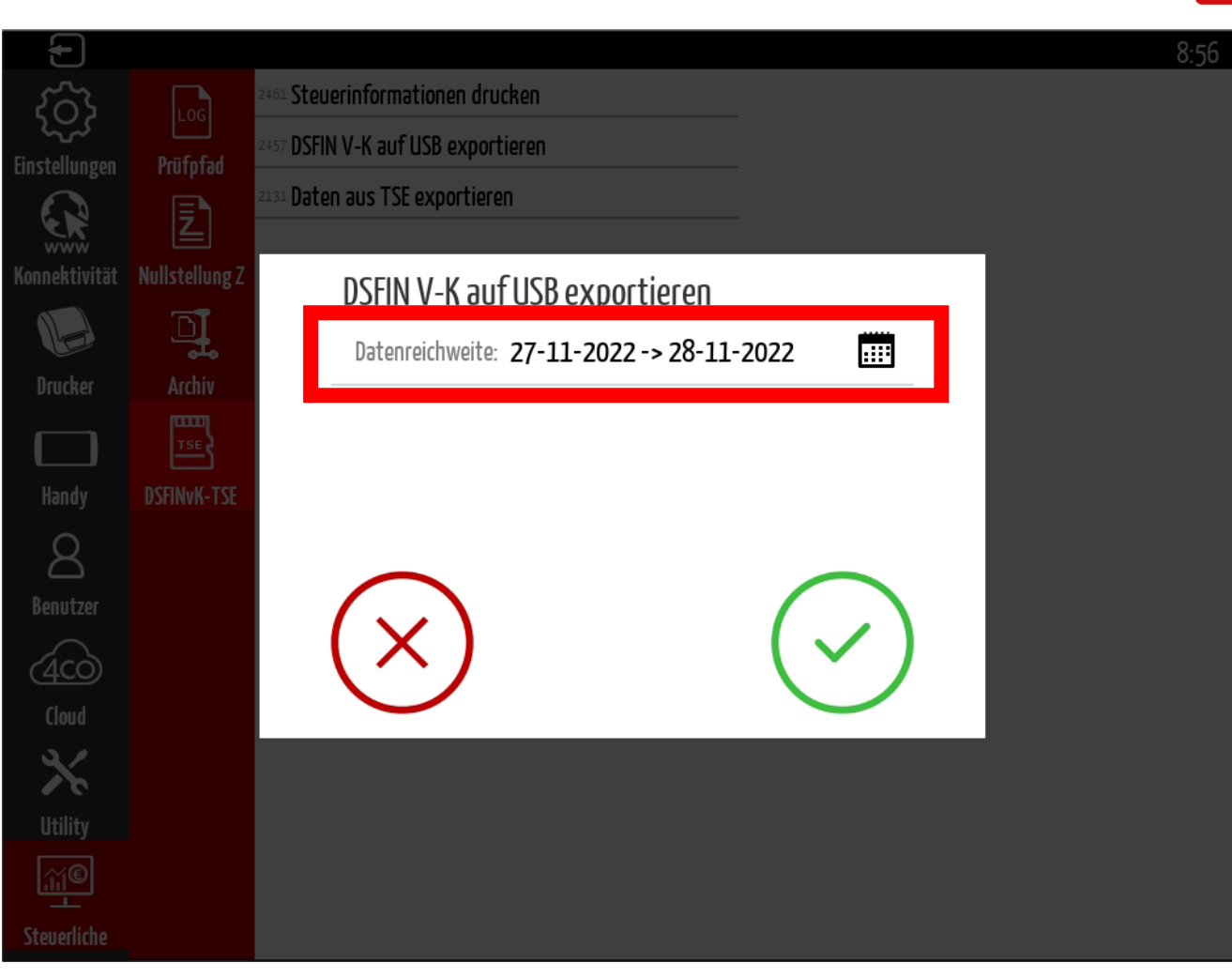

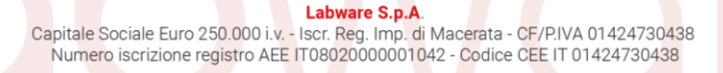

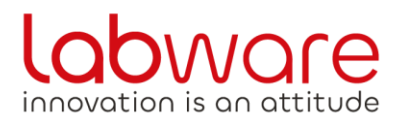

Via Enzo Ferrari, 3 - Zona Industriale A 62012 - Civitanova Marche (MC)

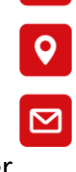

info@labware.it www.labware.it

Im "Root" des USB-Sticks befindet sich ein *SmartTDE*-Ordner, in dem sich der Export-Unterordner befindet, der wiederum den erwarteten Ordner

*DSFINvK\_EXPORT\_FROM\_ddmmyyyy\_TO\_ddmmyyyy* enthält, der alle Standarddateien der

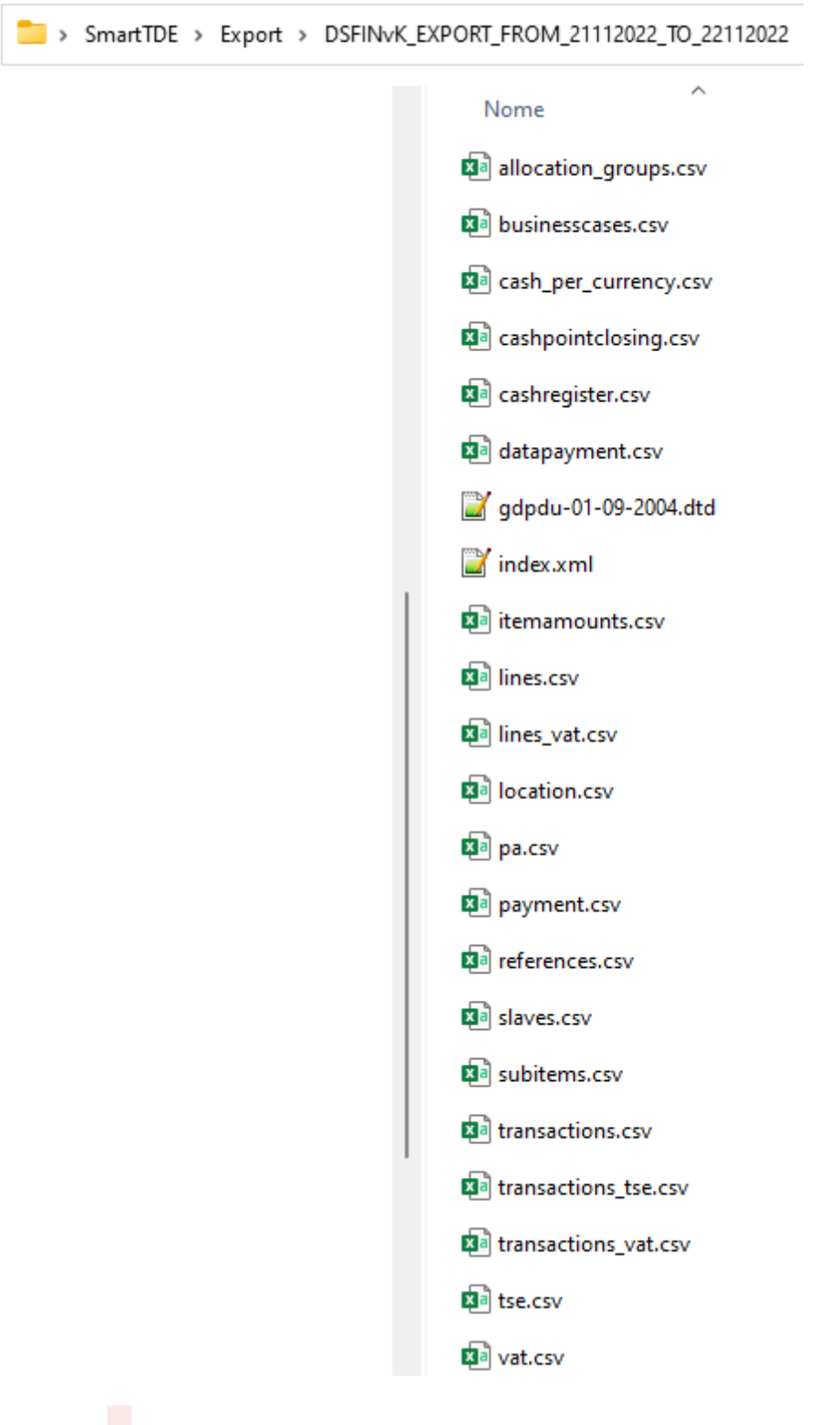

**Labware S.p.A.** Capitale Sociale Euro 250.000 i.v. - Iscr. Reg. Imp. di Macerata - CF/P.IVA 01424730438<br>Numero iscrizione registro AEE IT08020000001042 - Codice CEE IT 01424730438

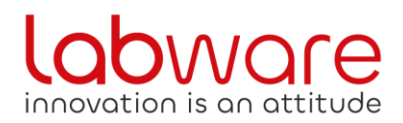

+39 0733 829696 Via Enzo Ferrari, 3 - Zona Industriale A 62012 - Civitanova Marche (MC) info@labware.it

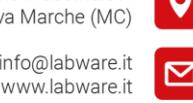

DSFinV-K enthält.

Gleichzeitig mit dem Export der DSFinV-K-Daten wird der Export der TSE-Protokolle durchgeführt. Diese befinden sich im selben Stammverzeichnis wie der *SmartTDE-Ordner.* Auch in diesem Fall werden die TSE-Protokolle für den Zeitraum exportiert, der für die DSFinV-K-Daten (von Datum zu Datum) festgelegt ist.

*TSE\_01021032F5001B805E52076EAB6ACC48\_ddmmyyyyZZZZ\_VON\_ddmmyyyy0000\_ZU\_ddmmyy yyXXXX*

2359.html TSE 01021032F5001B805E52076EAB6ACC48 181120221152 VON 010620210000 ZU 181120222359.tar

## <span id="page-16-0"></span>**5. Datenspeicherung**

#### <span id="page-16-1"></span>**5.1 Aufbewahrung und Unveränderlichkeit der Daten**

Alle von/über das Kassensystem ausgeführten steuerrelevanten Transaktionen werden mit dem TSE-Gerät digital signiert und vom Kassensystem im eigenen elektronischen Fondsjournal erfasst. Darüber hinaus sieht das Kassensystem auch für Vorgänge, die nicht ausdrücklich in der Steuergesetzgebung als über TSE zu unterzeichnende Vorgänge bezeichnet sind, die digitale Signatur durch ein eigenes digitales Signatursystem vor, bei dem private Schlüsselsätze verwendet werden, die nur dem Hersteller des Kassensystems bekannt sind.

Das Kassensystem beinhaltet die Speicherung von Ereignissen und Verkaufsdaten im proprietären Format durch die Verwendung von drei separaten Behältern:

- Auditprotokoll
- Elektronisches Grundtagebuch
- Steuerarchiv

Das Audit Log stellt das Protokoll der Systemereignisse dar, in dem die allgemeinen Ereignisse, die auf der Ebene des Kassensystems auftreten (Einschalten, Ausschalten, Backup, Wiederherstellung, Ausführung von Z-Berichten usw.), auf unbestimmte Zeit aufgezeichnet werden, für den Benutzer nicht zugänglich sind und die Unveränderlichkeit durch Aufzeichnungen garantiert wird, die digital mit Verkettung von Signaturen signiert werden.

Das Audit Log bleibt dauerhaft im Kassensystem gespeichert, und eine Kopie davon wird jedem Archiv hinzugefügt, das während der Z-Berichtsoperationen erstellt wird.

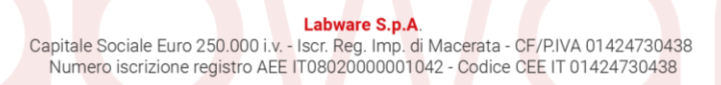

info@labware.it www.labware.it

Via Enzo Ferrari, 3 - Zona Industriale A 62012 - Civitanova Marche (MC)

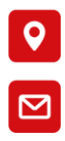

Das elektronische Grundbuch stellt das elektronische Register dar, in dem alle steuerrelevanten Vorgänge (Bestellungen, Quittungen, Kassenbewegungen usw.) mit den entsprechenden digitalen Signaturdaten über TSE erfasst werden.

Sein Lebenszyklus bezieht sich auf den Z-Bericht (Verkaufstag), er ist für den Benutzer nicht zugänglich, und die Garantie der Unveränderlichkeit wird durch die Aufzeichnungen gegeben, die in ihrer Gesamtheit durch digitale Signatur mit Verkettung von Signaturen unterzeichnet werden.

Das elektronische Basisjournal wird, nachdem es während des täglichen Z-Berichts in das Produktarchiv eingefügt wurde, für die Buchungen des nächsten Tages abgeschnitten und initialisiert.

Aus den im elektronischen Grundbuch gespeicherten Daten kann jederzeit der Export der Verkaufsdaten im Format DSFINv-K generiert werden.

Das Steuerarchiv stellt den komprimierten Container dar, in dem das Audit Log, das Logbuch, die Stammdaten/Konfigurationsdaten im System zusammen mit allen Berichtsdaten/Statistiken, die zum Zeitpunkt der Ausführung des täglichen Z-Berichts vorhanden/produziert sind, gespeichert werden.

Das Steuerarchiv ist selbst enthalten und stellt das Foto des Systems zum Zeitpunkt der Ausführung des Z-Berichts dar.

Das Steuerarchiv wird wiederum digital durch einen Mechanismus der Verkettung von Unterschriften signiert, der die Verifizierbarkeit der Integrität und Konsekutivität gewährleistet.

Das Kassensystem sieht keine Funktionen vor, die es ermöglichen, die zuvor gespeicherten Daten (Audit Log, Journal of Funds, Steuerarchive) inhaltlich oder sequenziell zu ändern.

Die einzige Operation, die die Änderung des Audit Logs vorsieht, ist die Operation "Wiederherstellung", die für Wiederherstellungszwecke von Ereignissen gedacht ist, die die Struktur des Audit Logs korrumpieren und es unzugänglich oder nicht mehr interpretierbar machen. In diesem Fall können die autorisierten Techniker das gesamte System wiederherstellen, indem sie das Auditprotokoll und andere Systemdaten aus einer zuvor erstellten Steuerdatei wiederherstellen. In diesem Fall wird der Wiederherstellungsvorgang im neu erstellten Auditprotokoll zusammen mit der Angabe des Archivs, aus dem er ausgeführt wurde, protokolliert. Auf diese Weise wird es durch die Überprüfung des Inhalts und der Sequenzierung der Steuerarchive immer möglich sein, die Ausführung dieser Art von Operation zu identifizieren.

Die Steuerarchive bleiben im Kassensystem gespeichert und stehen für den Export/Abruf zur Verfügung, bis das System über freien Speicherplatz für normale betriebliche Tätigkeiten verfügt. Das System verfügt nicht über automatische Bereinigungsfunktionen, die Archive im Speicher entfernen, so dass der Benutzer, wenn er Speicherplatz freigeben muss, seine Steuerdateien exportieren, deren Integrität auf dem Zielspeichergerät überprüfen und sie anschließend aus dem Kassensystem entfernen kann.

<span id="page-17-0"></span>Das Kassensystem bietet auch Funktionen zum Sichern von Verkaufs-/Stammdaten und Steuerarchiven auf externen Geräten/Systemen.

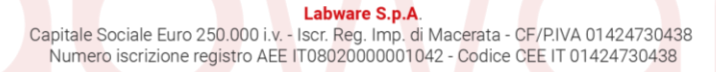

Via Enzo Ferrari, 3 - Zona Industriale A 62012 - Civitanova Marche (MC)

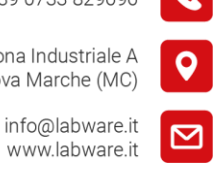

<span id="page-18-0"></span>**6. Exportierte Daten**

innovation is an attitude

Das Verkaufsjournal wird innerhalb des *SmartTDE*-Ordners exportiert, der wiederum die Unterordner *Export* → *DSFINvK\_EXPORT\_FROM\_ddmmyyyy\_TO\_ddmmyyyy* hat, der die 20 Standarddateien im .*csv*-Format enthält, plus die Datei *index*.*xml* und die Datei *gdpdu-01-09- 2004.dtd*.

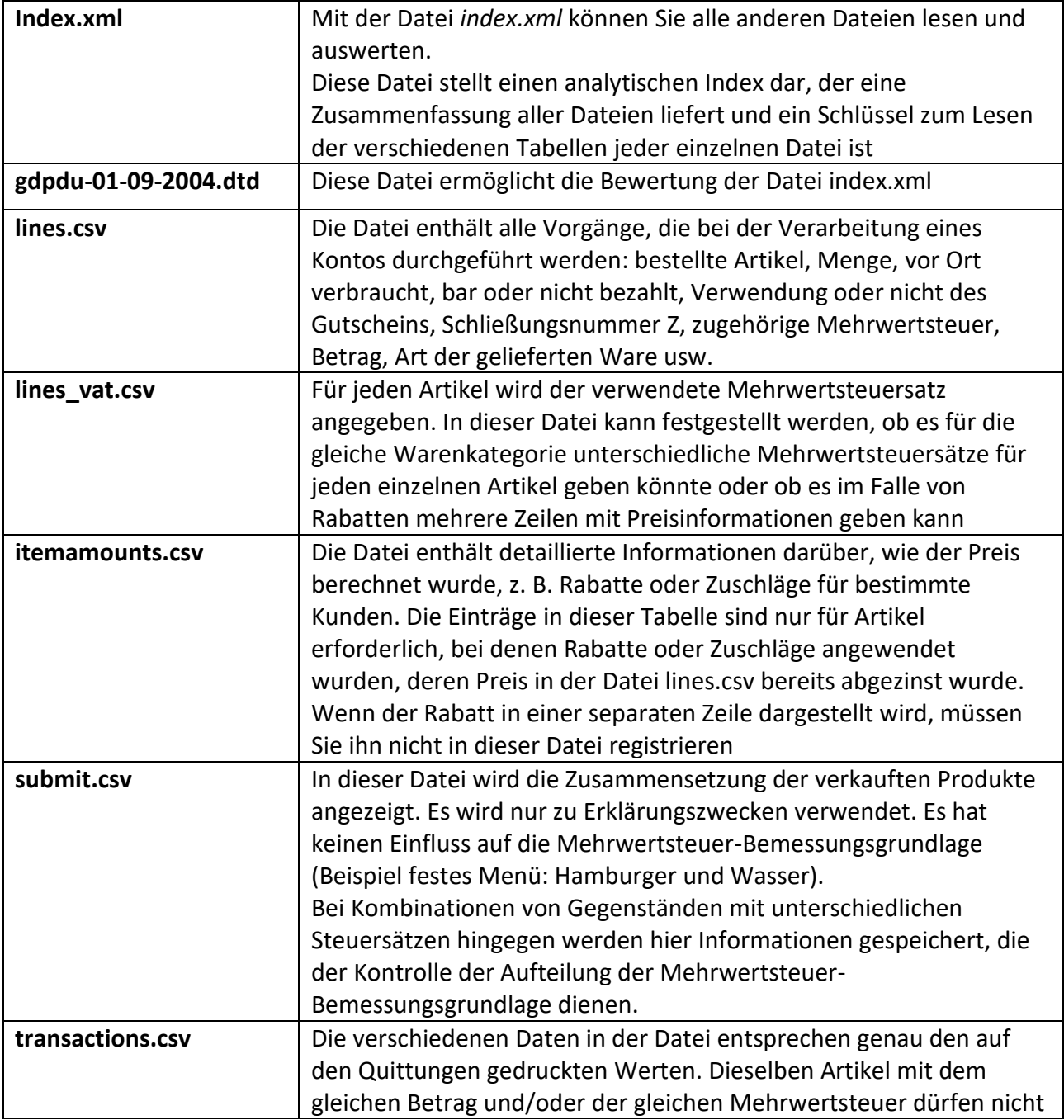

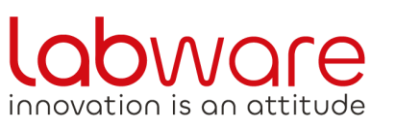

Via Enzo Ferrari, 3 - Zona Industriale A<br>62012 - Civitanova Marche (MC)

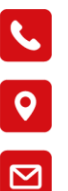

info@labware.it<br>www.labware.it

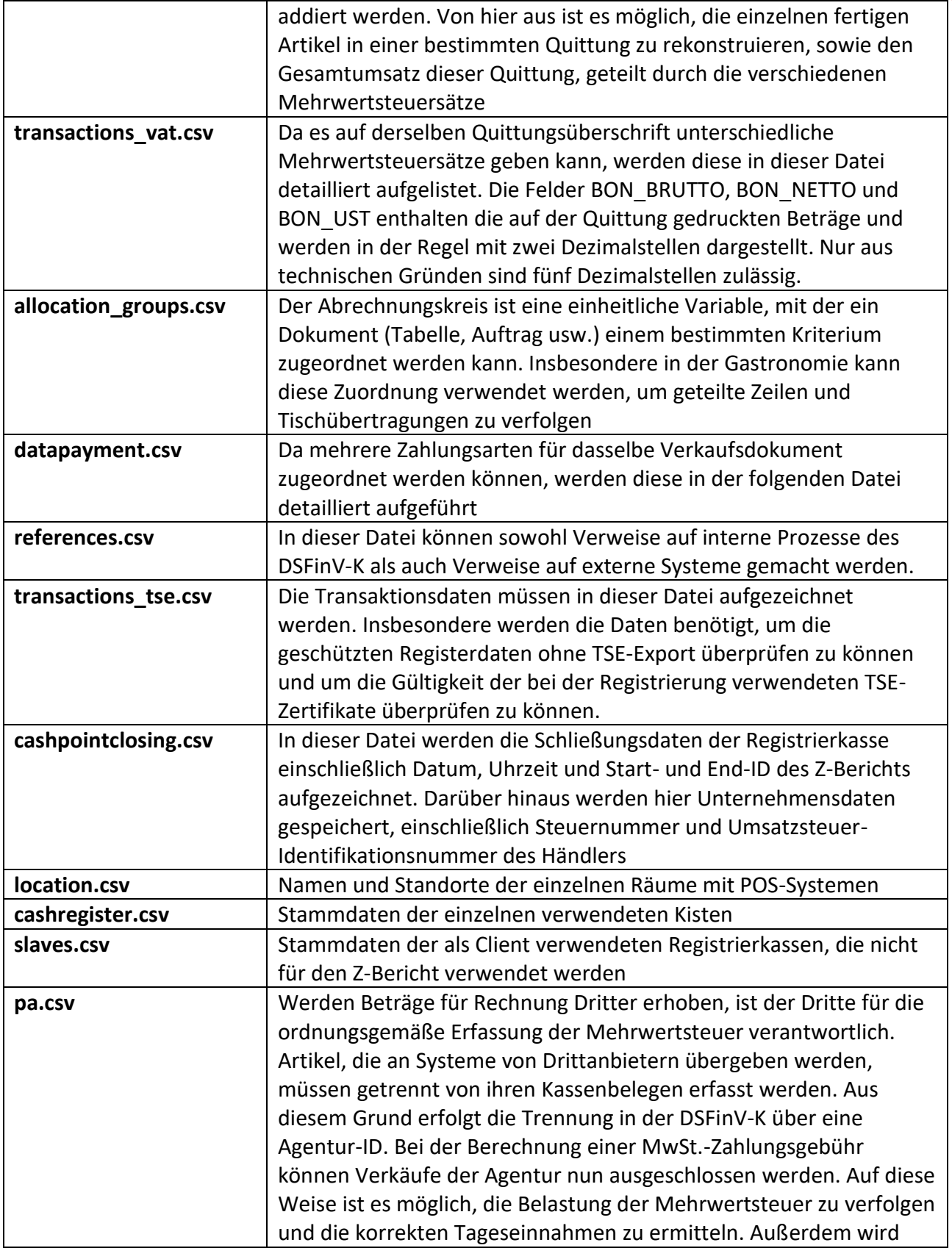

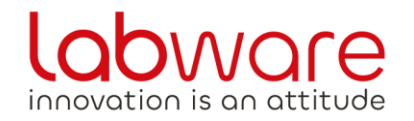

Via Enzo Ferrari, 3 - Zona Industriale A 62012 - Civitanova Marche (MC)

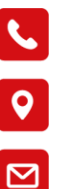

info@labware.it www.labware.it

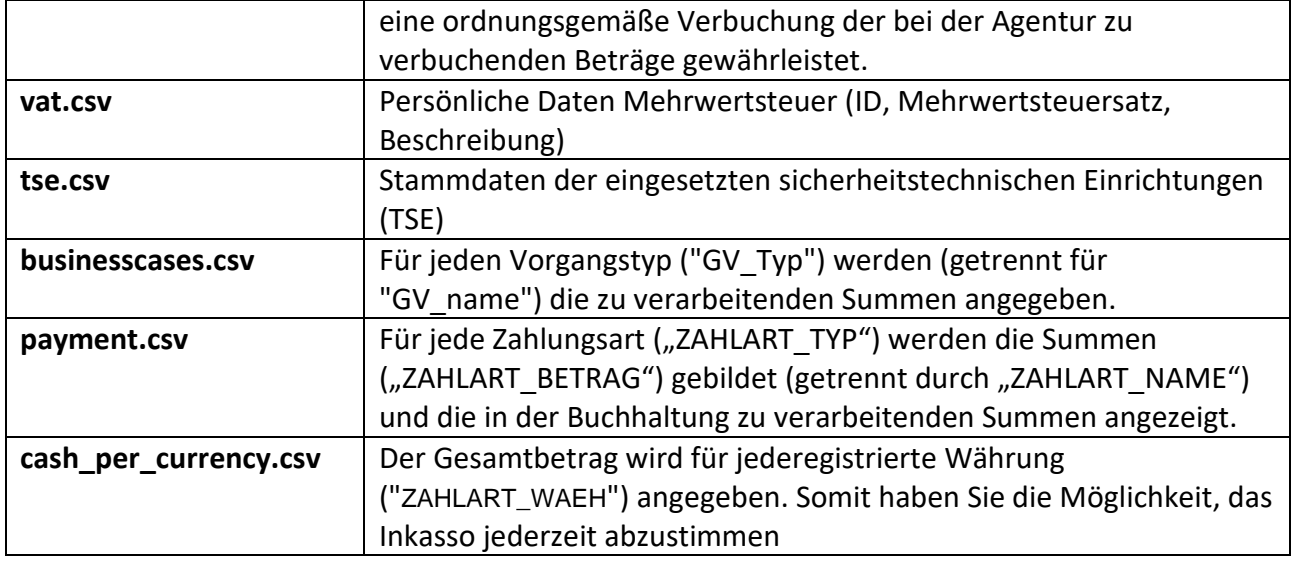

Während des Exports überprüft das Kassensystem die Gültigkeit der Dateien und ihre digitale Form. Jeder Prozess wird mit einer Signatur abgeschlossen.

#### <span id="page-20-0"></span>**6.1 Struktur der exportierten Dateien**

#### **Lines.csv**

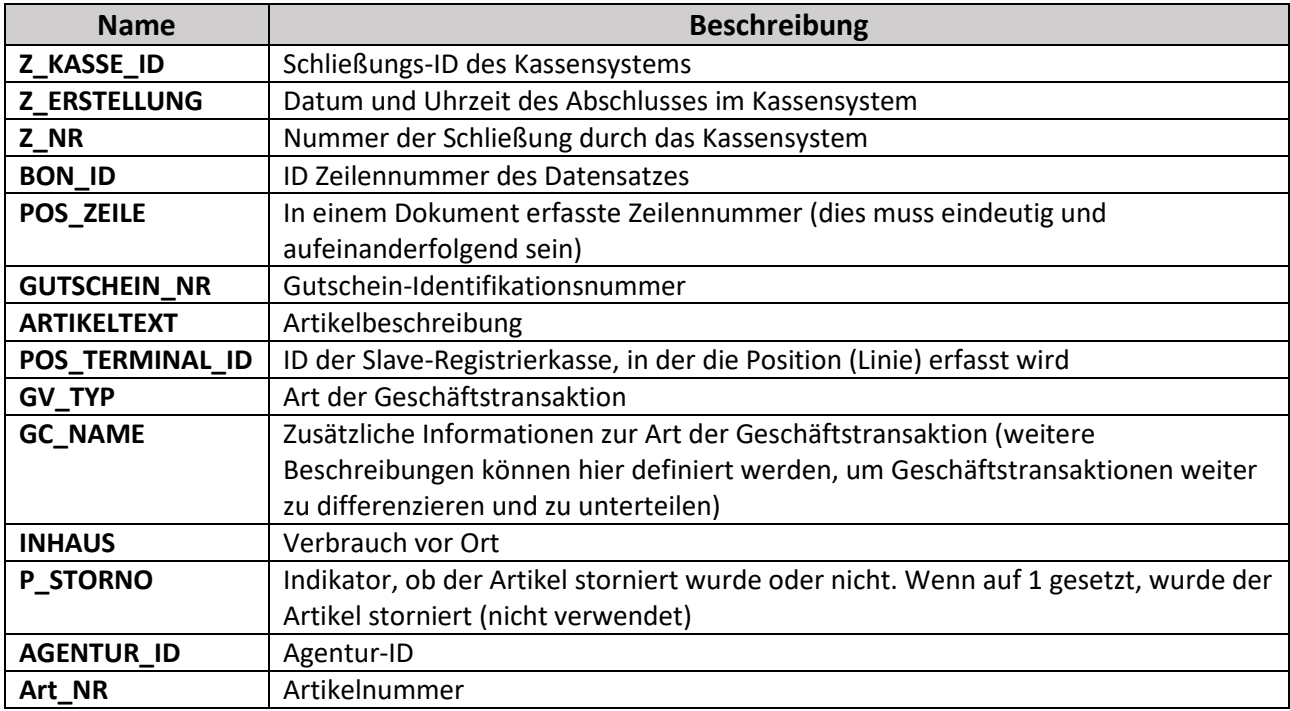

Via Enzo Ferrari, 3 - Zona Industriale A<br>62012 - Civitanova Marche (MC)

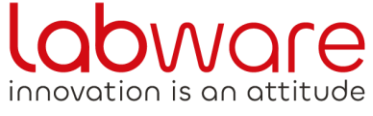

info@labware.it<br>www.labware.it

 $\mathbf{C}$ 

 $\overline{Q}$ 

⊠

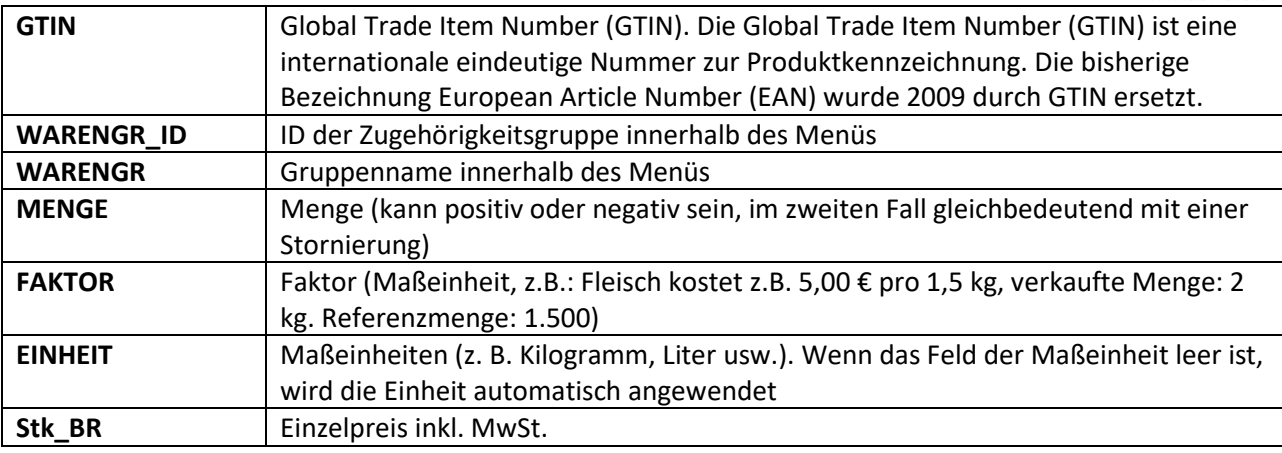

#### **Lines\_vat.csv**

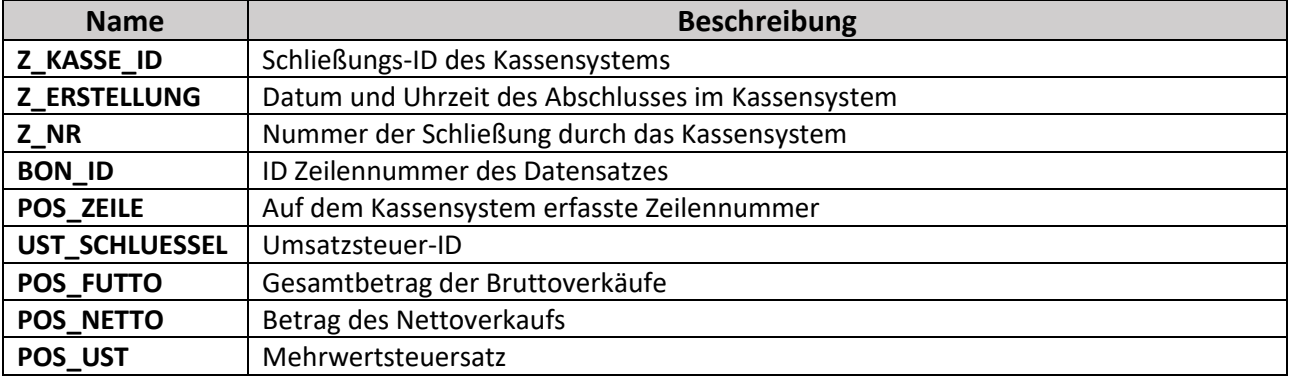

#### **Itemamounts.csv**

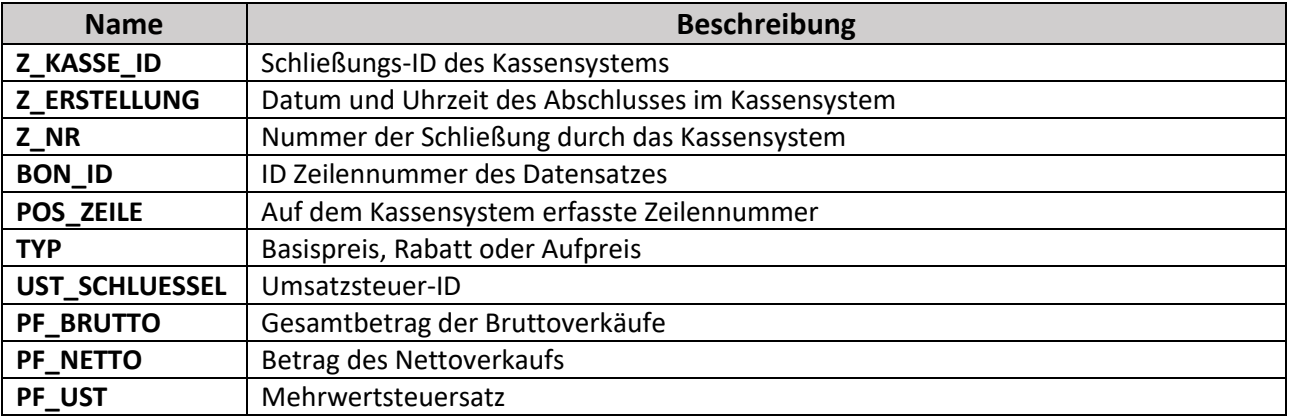

#### **Subitems.csv**

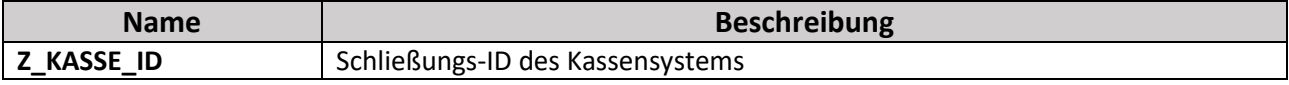

Via Enzo Ferrari, 3 - Zona Industriale A<br>62012 - Civitanova Marche (MC)

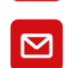

 $\overline{Q}$ 

 $\mathbf{C}$ 

info@labware.it<br>www.labware.it

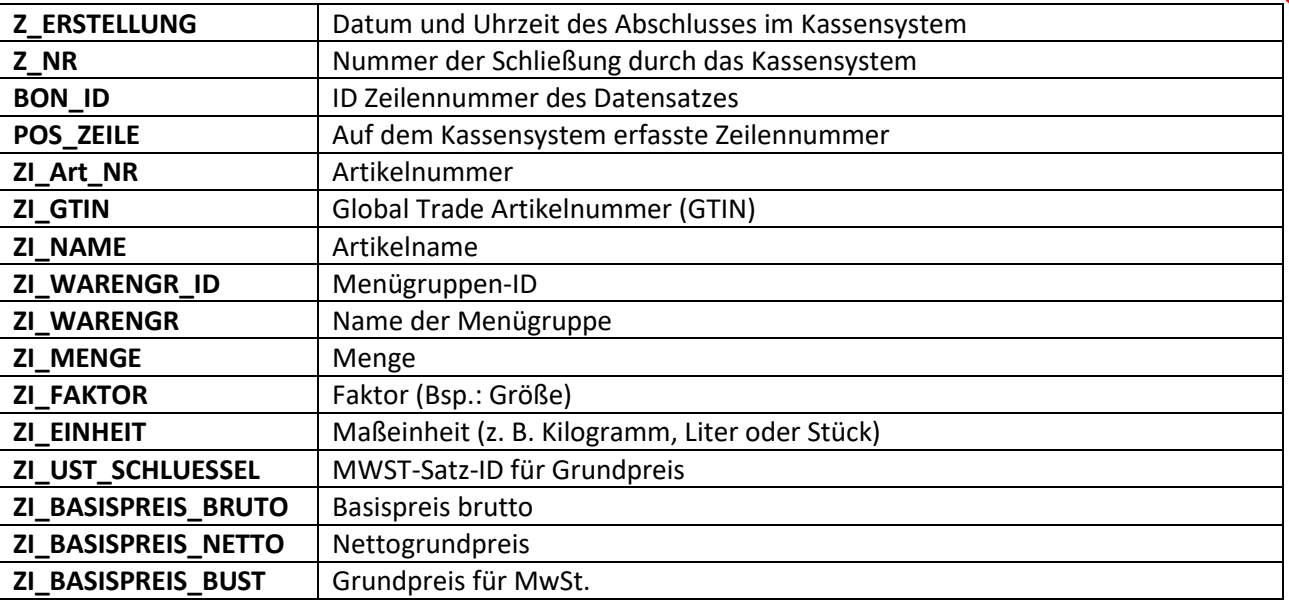

#### **Transactions.csv**

**LOOWOFC** 

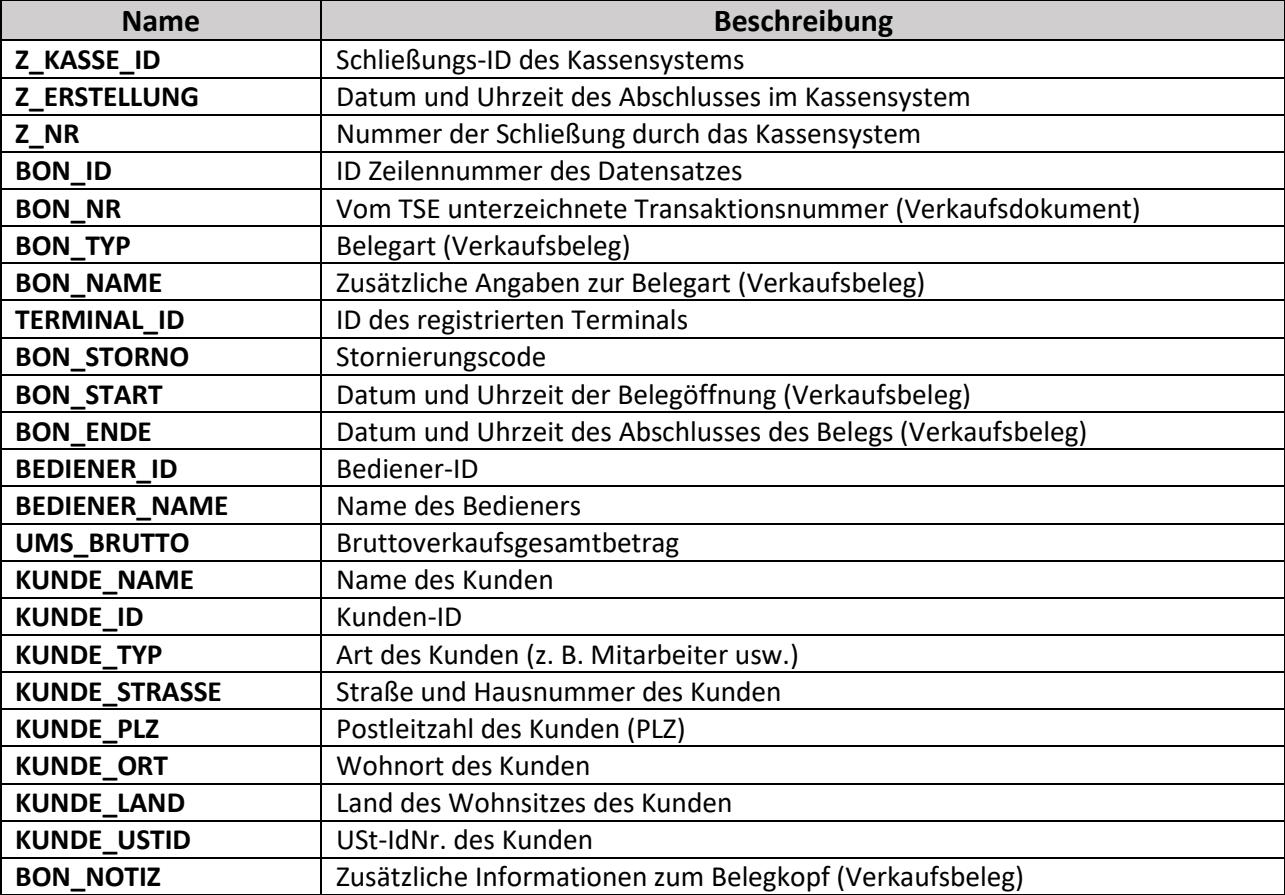

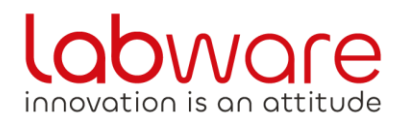

Via Enzo Ferrari, 3 - Zona Industriale A<br>62012 - Civitanova Marche (MC)

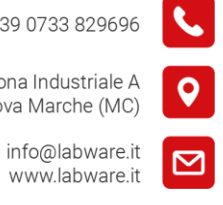

**Transactions\_vat.csv**

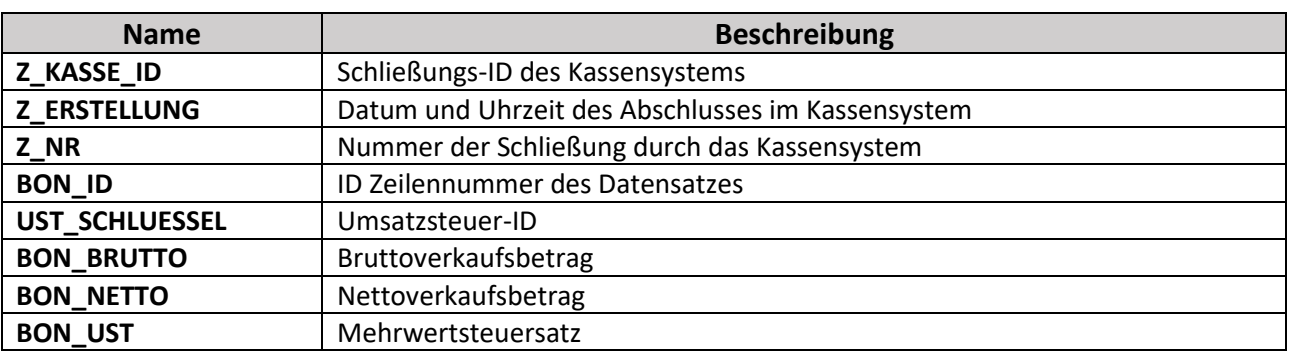

#### **allocation\_groups.csv**

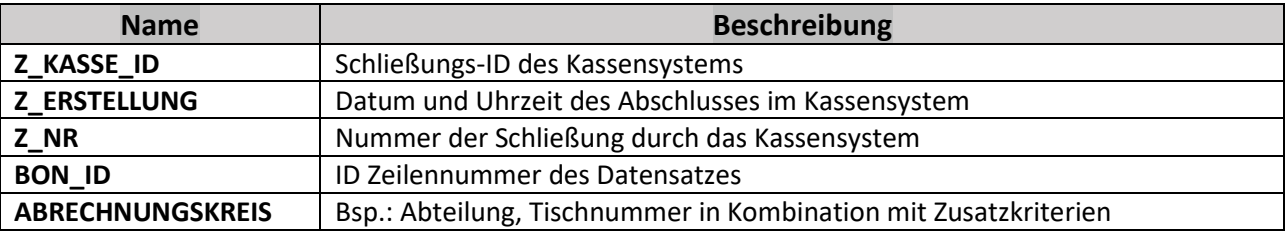

#### **datapayment.csv**

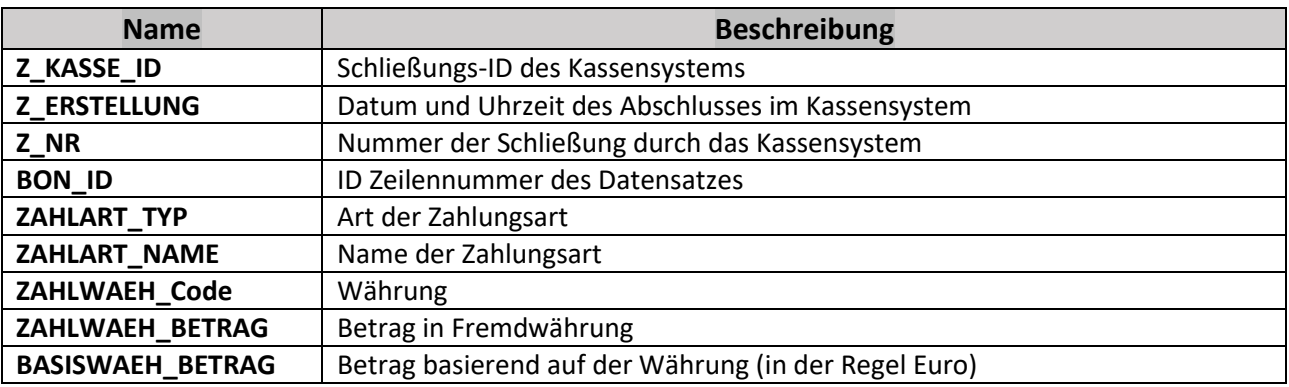

#### **references.csv**

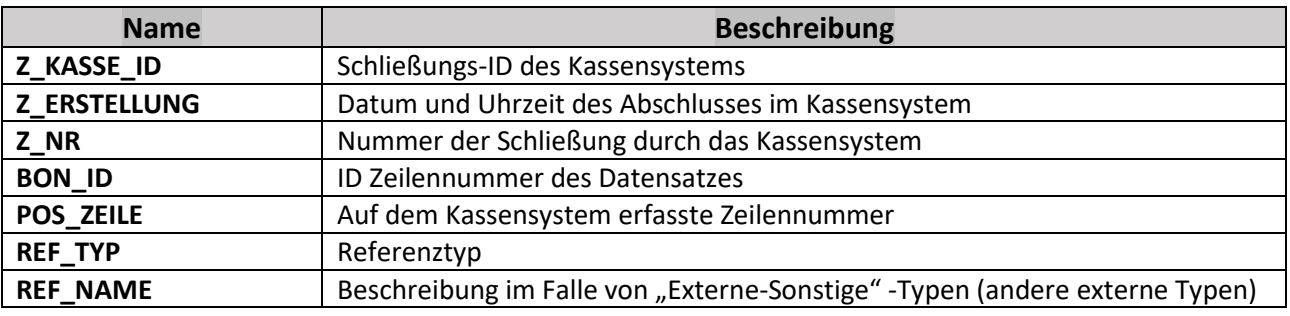

Via Enzo Ferrari, 3 - Zona Industriale A 62012 - Civitanova Marche (MC)

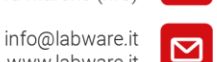

0

www.labware.it **REF\_DATUM** Schließzeiten der Kasse, auf die verwiesen wird **REF\_Z\_KASSE\_ID** Registrierkasse Z-Verschluss-ID REF\_Z\_NR Nummer der Schließung Z der Registrierkasse **REF\_BON\_ID** | ID Zeilennummer des referenzierten Datensatzes

#### **transactions\_tse.csv**

ware

innovation is an attitude

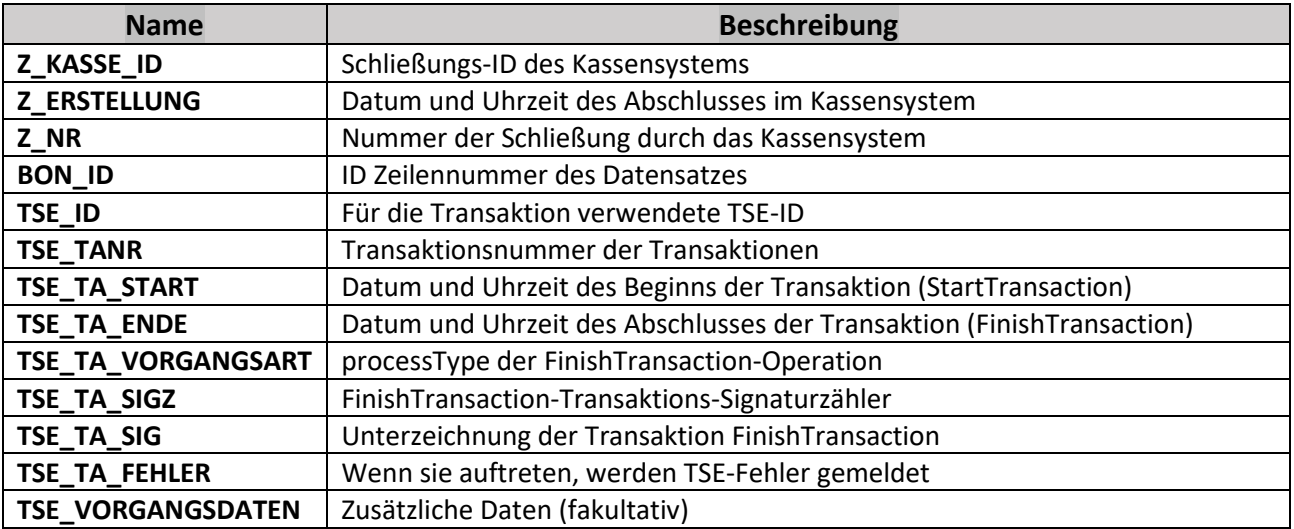

#### **cashpointclosing.csv**

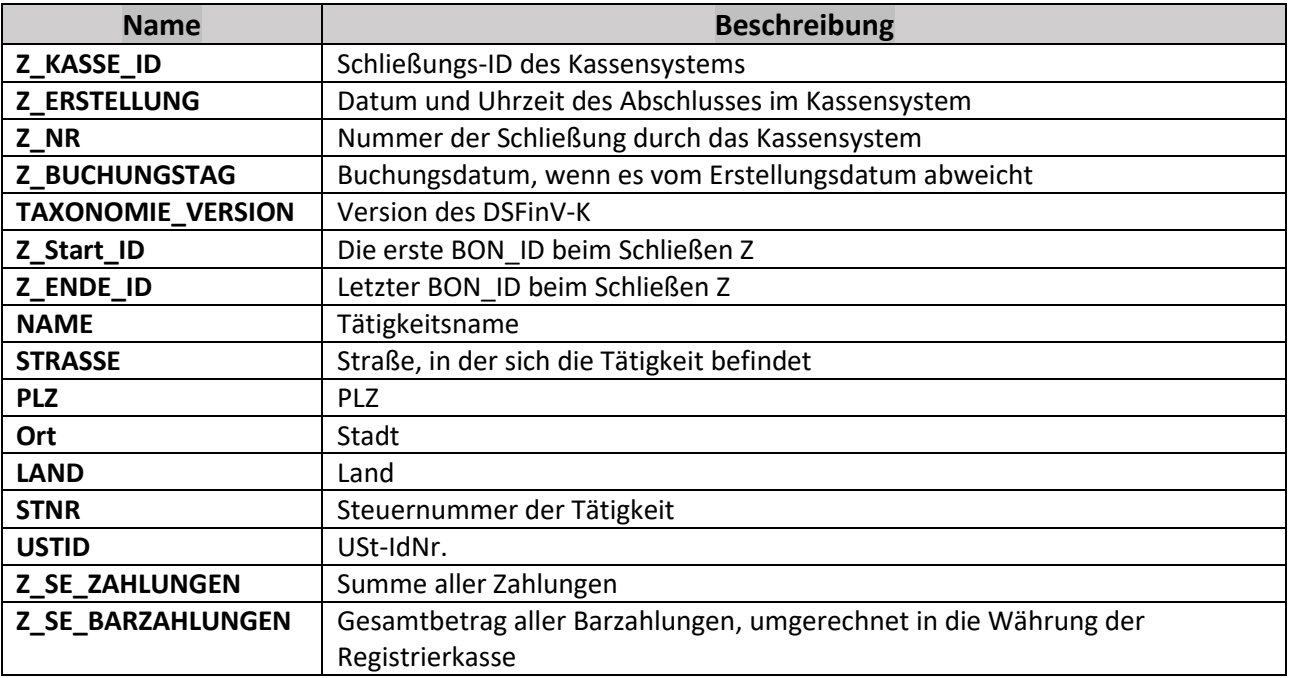

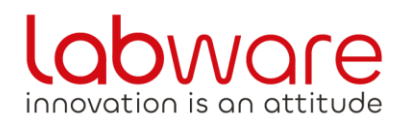

info@labware.it<br>www.labware.it

Via Enzo Ferrari, 3 - Zona Industriale A<br>62012 - Civitanova Marche (MC)

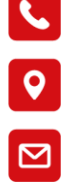

#### **location.csv**

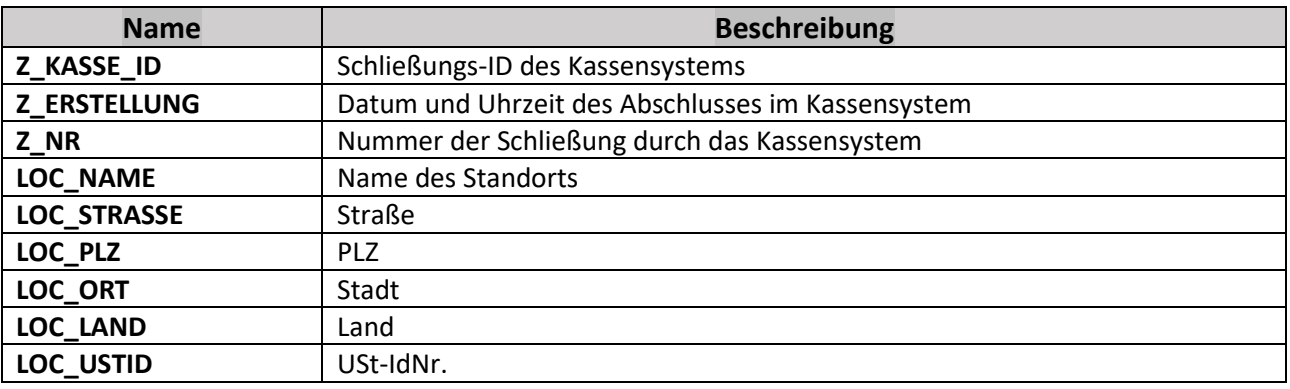

#### **cashregister.csv**

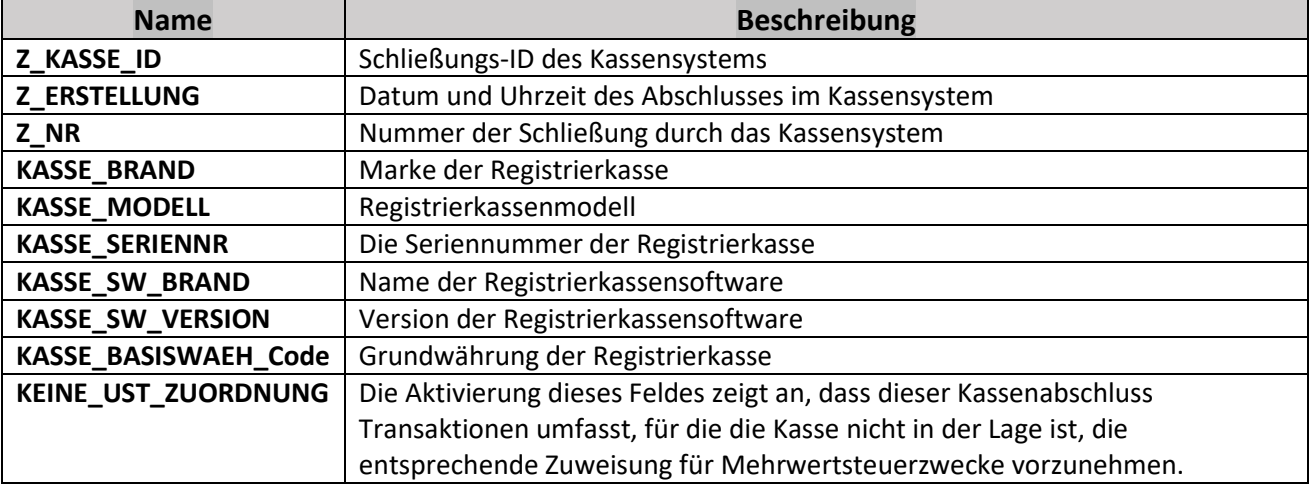

#### **slaves.csv**

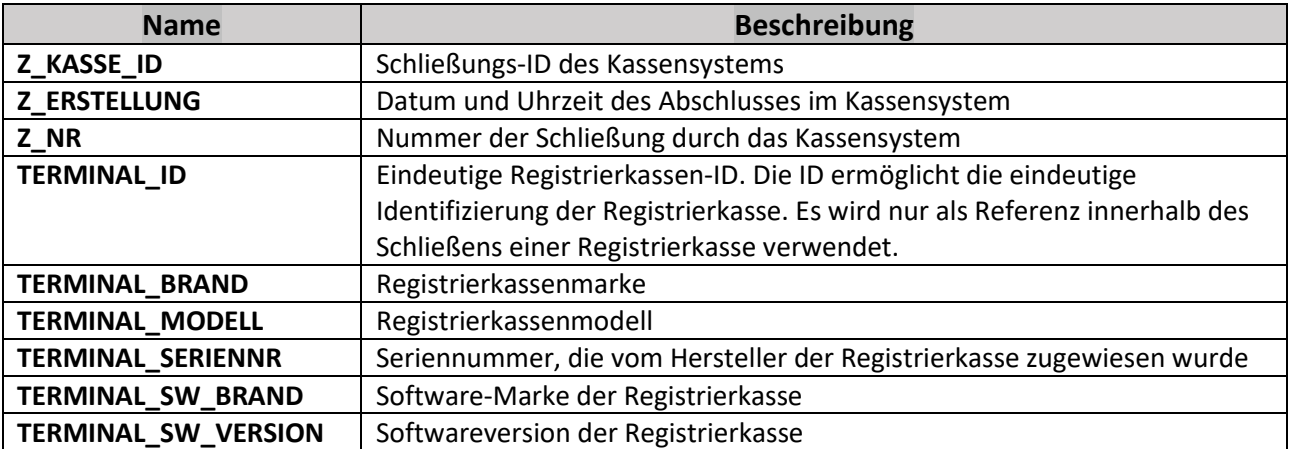

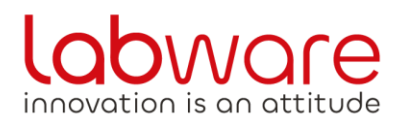

Via Enzo Ferrari, 3 - Zona Industriale A<br>62012 - Civitanova Marche (MC)

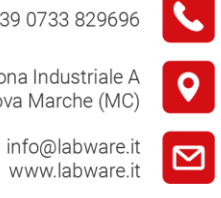

#### **pa.csv**

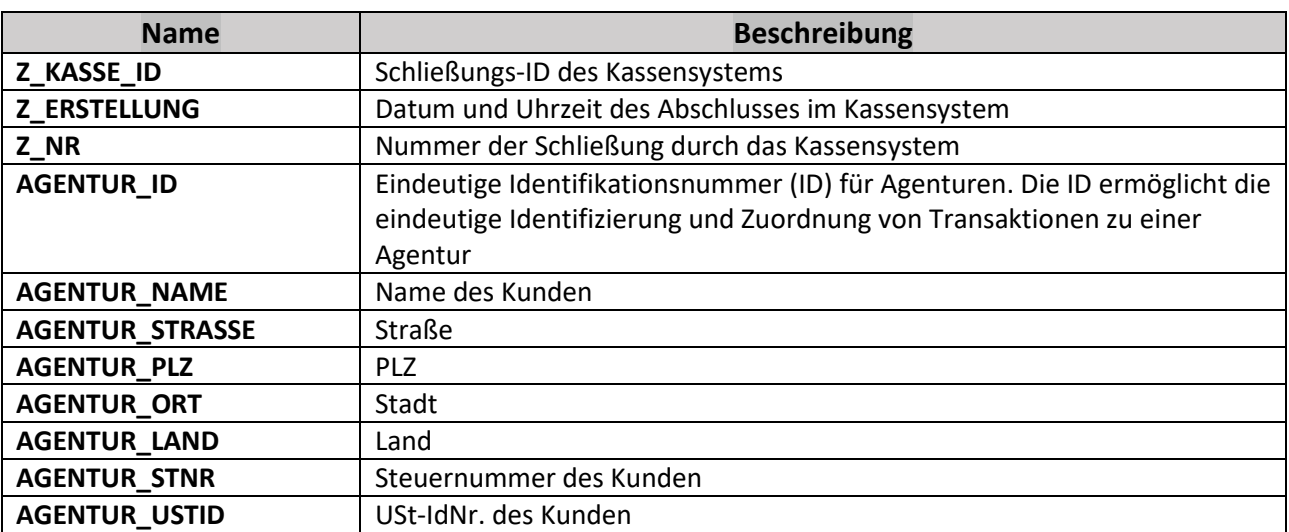

#### **vat.csv**

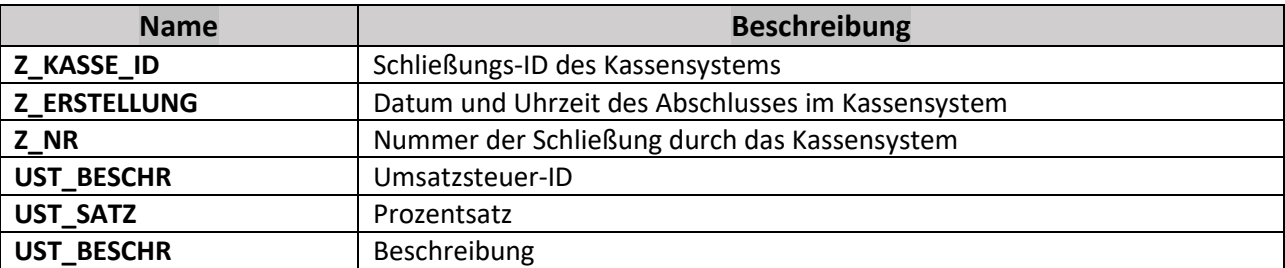

#### **tse.csv**

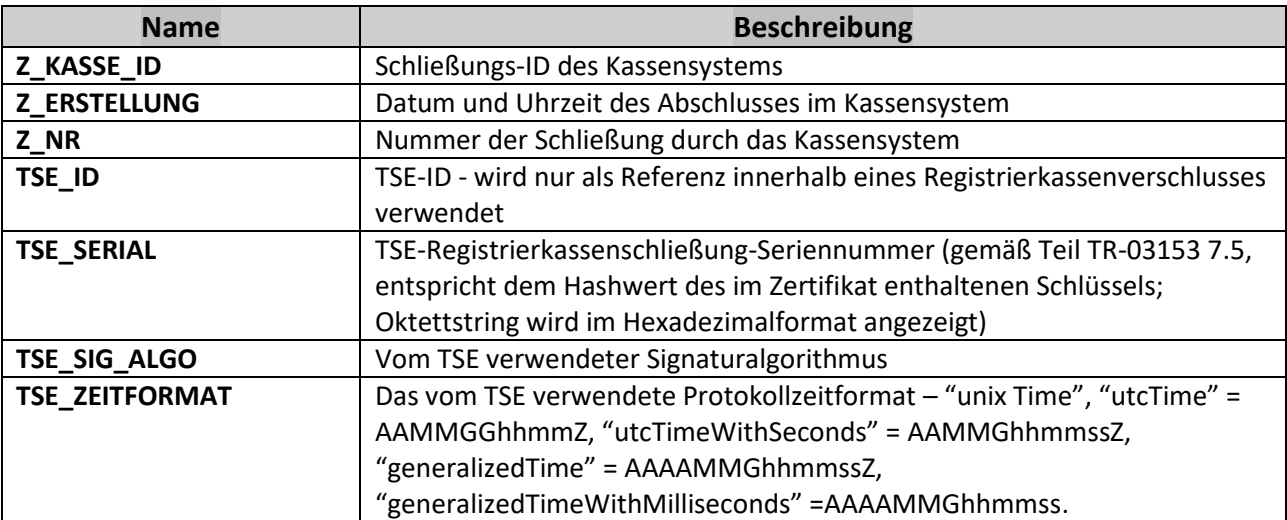

Via Enzo Ferrari, 3 - Zona Industriale A<br>62012 - Civitanova Marche (MC)

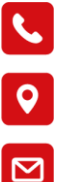

info@labware.it<br>www.labware.it

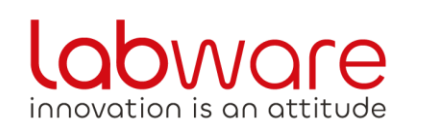

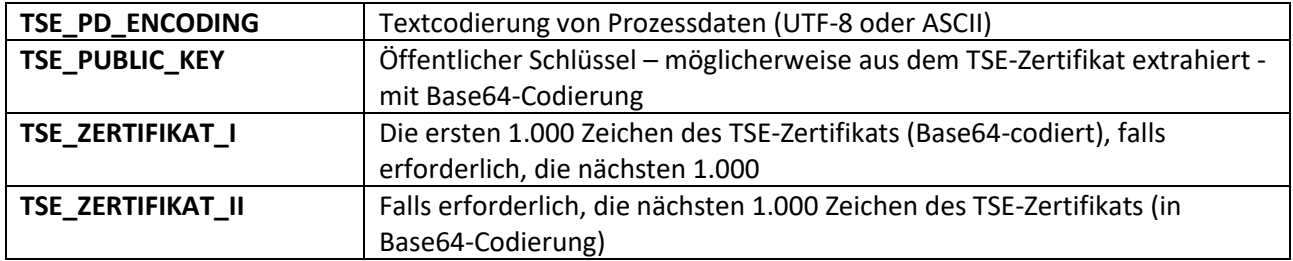

#### **businesscases.csv**

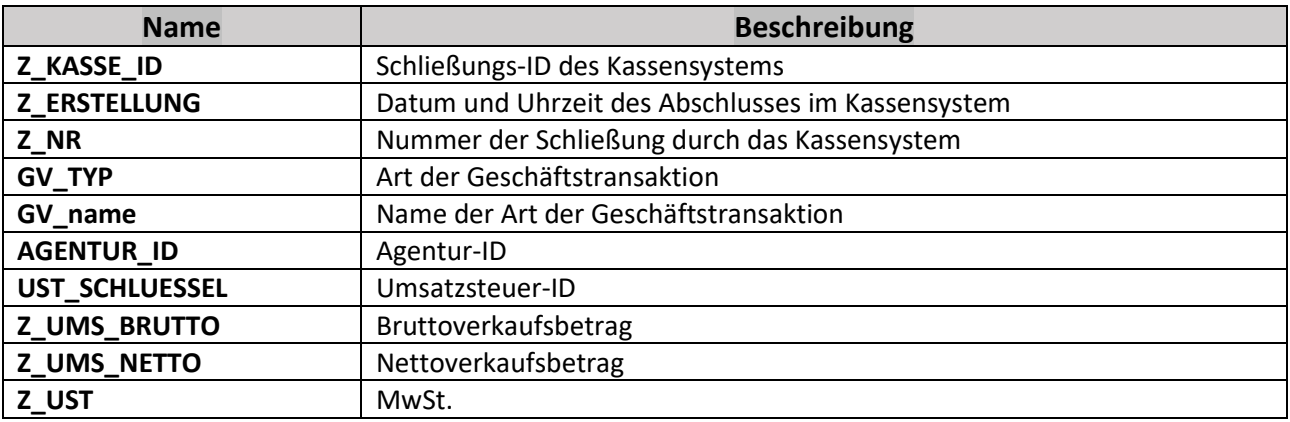

#### **payment.csv**

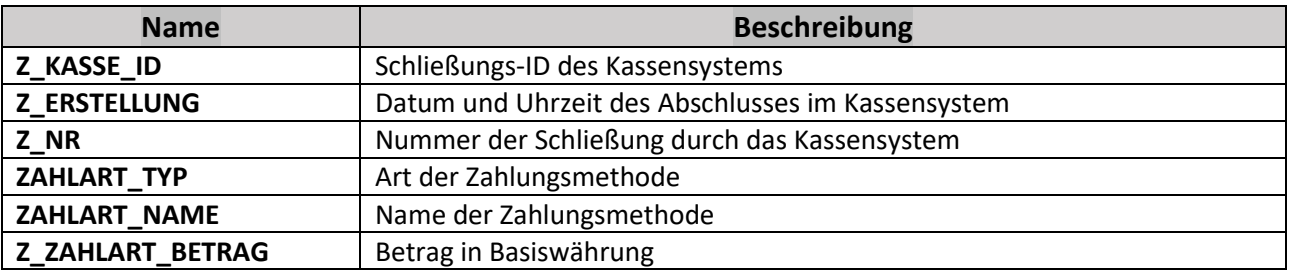

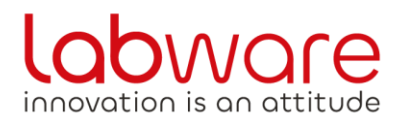

Via Enzo Ferrari, 3 - Zona Industriale A<br>62012 - Civitanova Marche (MC)

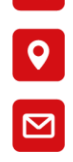

 $\mathbf{C}$ 

## info@labware.it<br>www.labware.it

#### cash\_per\_currency.csv

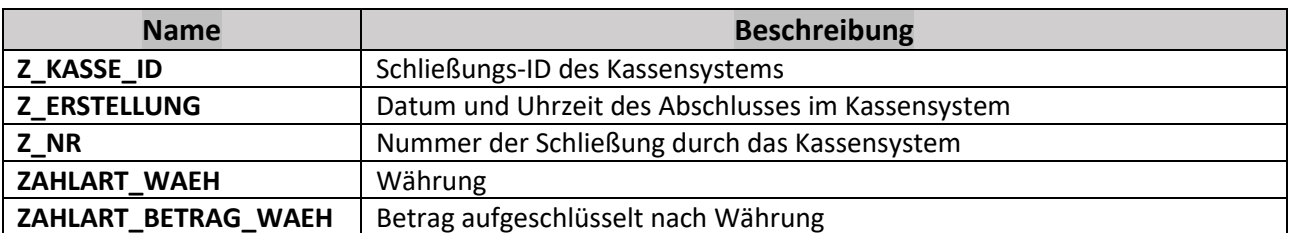